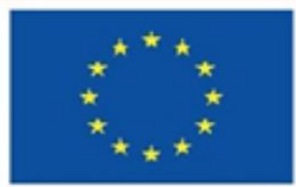

**Co-funded by** the European Union

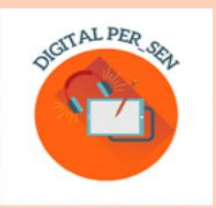

**Teodora Pantazi (coordinator)** 

# **PRACTICAL GUIDE:<br>HOW TO CREATE A DIGITAL EDUCATIONAL RESOURCE?**

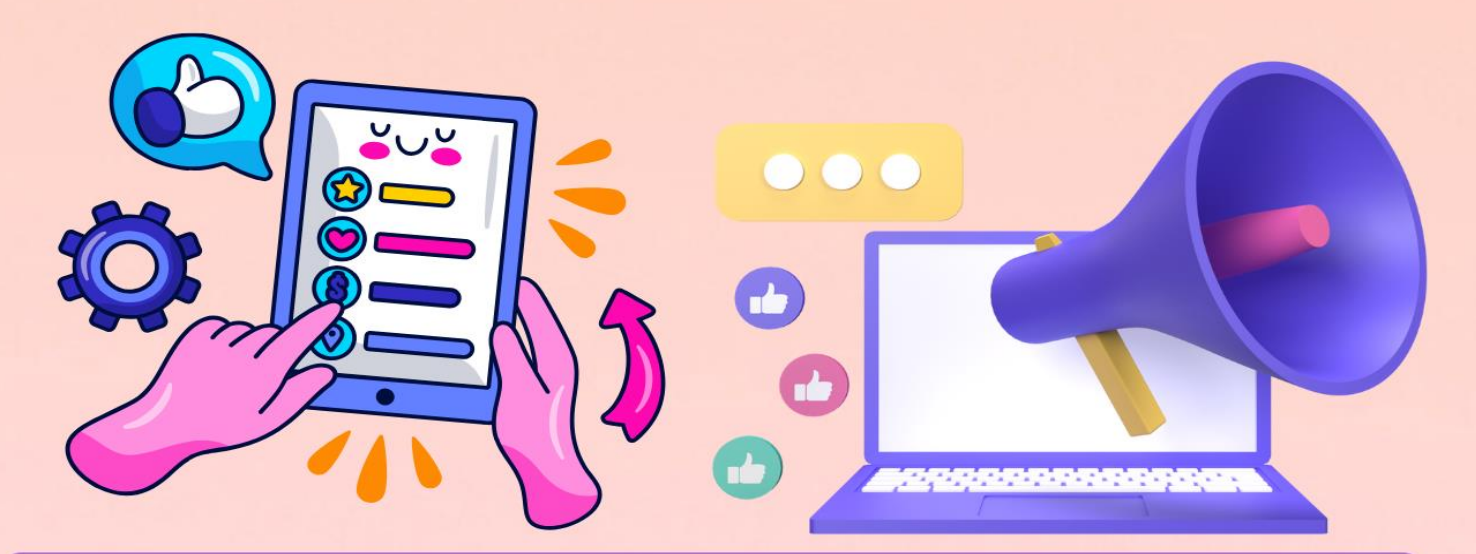

## Erasmus+ KA220-SCH "Digital PER\_SEN" **Project result**

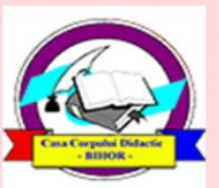

**Editura Didactica Militans Casa Corpului Didactic Oradea** 2023

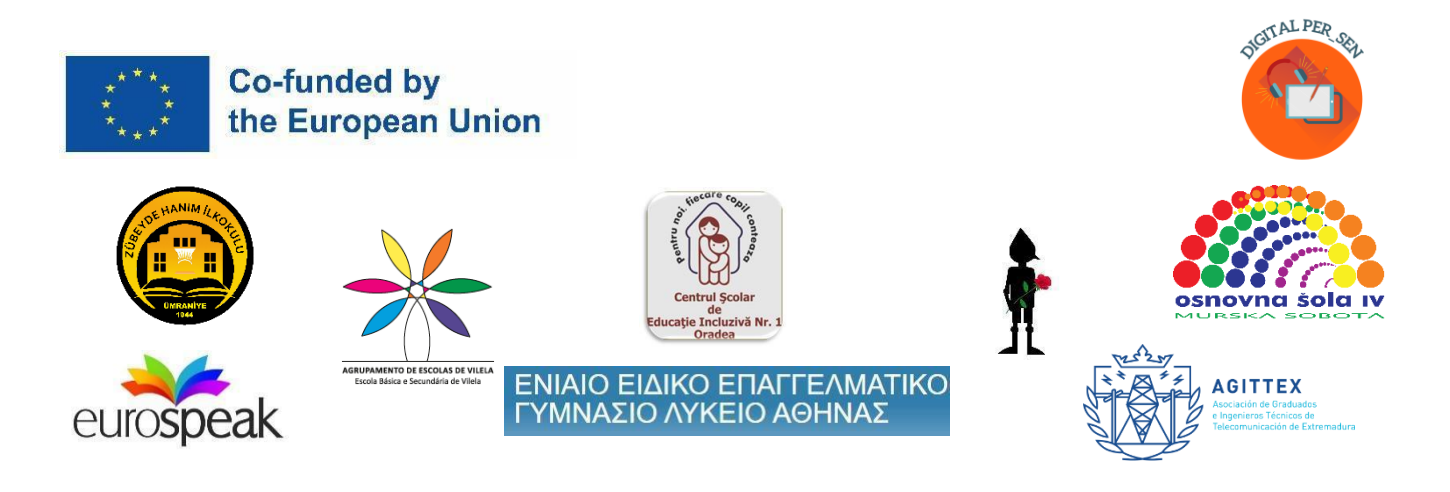

**Teodora Pantazi (koordynator)**

### **Praktyczny przewodnik:**

### **Jak stworzyć cyfrowy zasób edukacyjny?**

### *Produkt końcowy projektu "Digital PER\_SEN" Erasmus+ KA220-SCH-Cooperation partnership in school education*

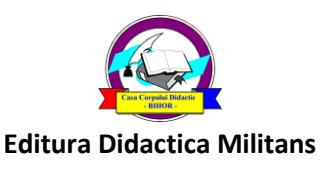

**Casa Corpului Didactic Oradea**

**2023**

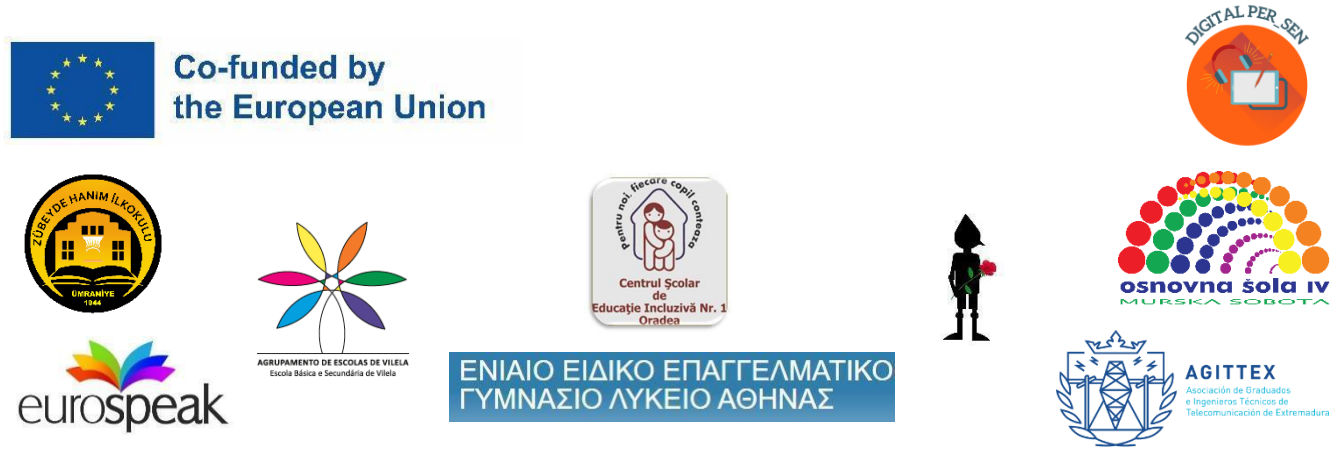

### **Koordynator:**

Teodora Pantazi – Centrul Școlar de Educație Incluzivă Nr. 1 Oradea, Romania

### **Autorzy i tłumacze:**

- Julia Bachousi - Eurospeak Limited, Dublin, Ireland

- Daniela Calamar - Centrul Școlar de Educație Incluzivă Nr. 1 Oradea, Romania

- Maria Liodi, Aikaterini Apostolaki - Vocational Special Education High School of Athens, Greece

- Wojciech Wieczorek, Ilona Kobus - Zespół Szkolno-Rewalidacyjny Szkola Życia w Rybniku, Rybnik, Poland

- Mojca Heidi Lazar, Daniel Ficko Primary School IV Murska Sobota, Murska Sobota, Slovenia
- Omer Faruk Metin, Ahmet Yalvarıc Zubeyde Hanim Ilkokulu, Istanbul, Turkey
- Adão Brochado, Marina Magalhães, Sílvia Ribeiro Agrupamento de Escolas de Vilela, Portugal

- Francisco Rosa - Asociación de Graduados e Ingenieros Técnicos de Telecomunicación de Extremadura, Badajoz, Spain

*Praktyczny przewodnik jest wynikiem partnerstwa Erasmus+ KA220-SCH-Współpraca w edukacji szkolnej "Cyfrowe publiczne zasoby edukacyjne dla uczniów ze specjalnymi potrzebami edukacyjnymi" z akronimem "Digital PER\_SEN" i nr ref. nr: 2021-1-RO01-KA220-SCH-000024559*

*Jest on dostępny we wszystkich 8 językach projektu: angielskim, rumuńskim, greckim, polskim, słoweńskim, tureckim, portugalskim i hiszpańskim.*

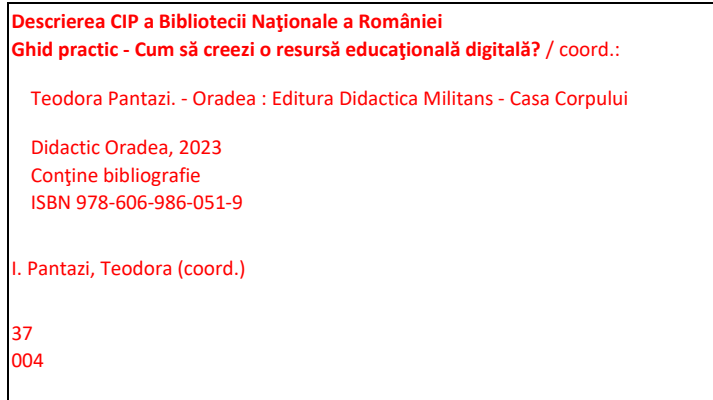

 *Numer rejestracyjny nadawany jest przez Rumuńską Bibliotekę Narodową dla rumuńskiej wersji tego przewodnika*

*Wsparcie Komisji Europejskiej przy tworzeniu tej publikacji nie oznacza poparcia treści, które odzwierciedlają wyłącznie poglądy autorów, a Narodowa Agencja i Komisja nie ponoszą odpowiedzialności za jakiekolwiek wykorzystanie informacji w niej zawartych.*

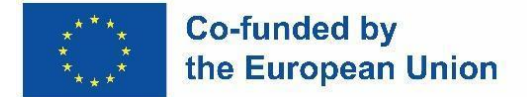

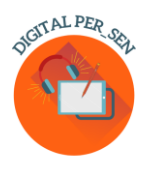

### **Treść**

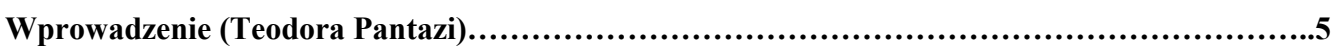

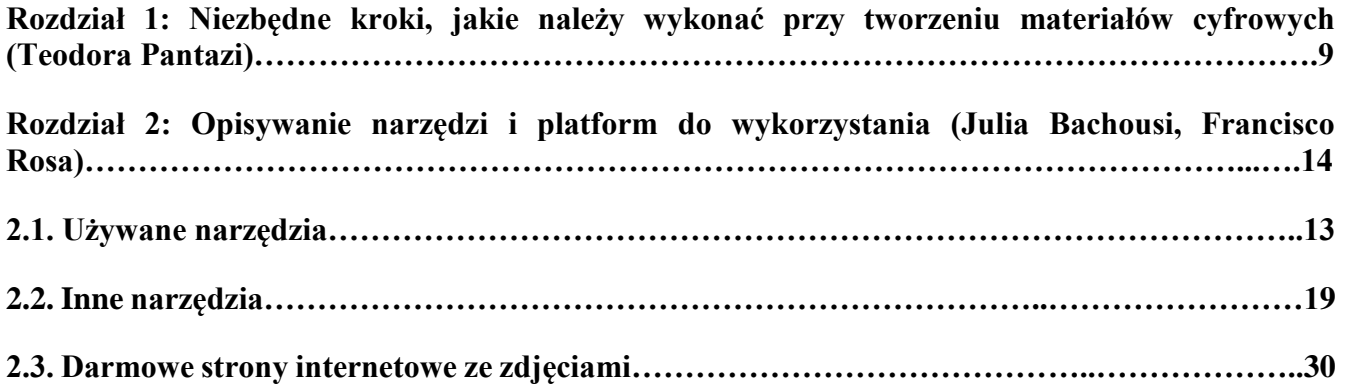

**Rozdział 3: Przykłady opisanych materiałów cyfrowych (wszyscy partnerzy)…………………….32 3.1. Materiał cyfrowy dotyczący UMIEJĘTNOŚCI PODSTAWOWYCH dla POZIOMU PODSTAWOWEGO zaproponowany przez Zespół Szkolno-Rewalidacyjny Szkoła Życia w Rybniku – Polska……………………………………………………………………………………...32 3.2. Materiał cyfrowy na temat UMIEJĘTNOŚCI PSYCHOMOTORYCZNYCH dla POZIOMU PODSTAWOWEGO zaproponowany przez szkołę podstawową Zübeyde Hanım, Stambuł, Turcja……………………………………………………………..……………………………………34 3.3. Materiał cyfrowy na temat UMIEJĘTNOŚCI ROZWOJU SENSORYCZNEGO dla POZIOMU PODSTAWOWEGO zaproponowany przez Agrupamento de Escola de Vilela, Paredes – Portugalia…………………………………………………………………………………..36 3.4. Materiał cyfrowy na temat ROZWOJU POZNAWCZEGO dla POZIOMU PODSTAWOWEGO zaproponowany przez Szkołę Podstawową IV Murska Sobota – Słowenia………………………………………………………………………………………………..38 3.5. Materiał cyfrowy dotyczący UMIEJĘTNOŚCI SPOŁECZNO-EMOCJONALNYCH dla POZIOMU ŚREDNIEGO zaproponowany przez Szkolne Centrum Edukacji Włączającej nr 1 Oradea – Rumunia………………………………………………………………...…………………..40**

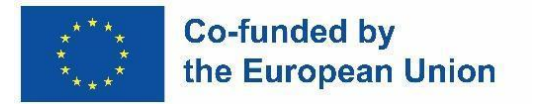

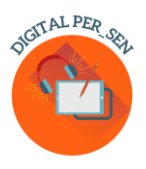

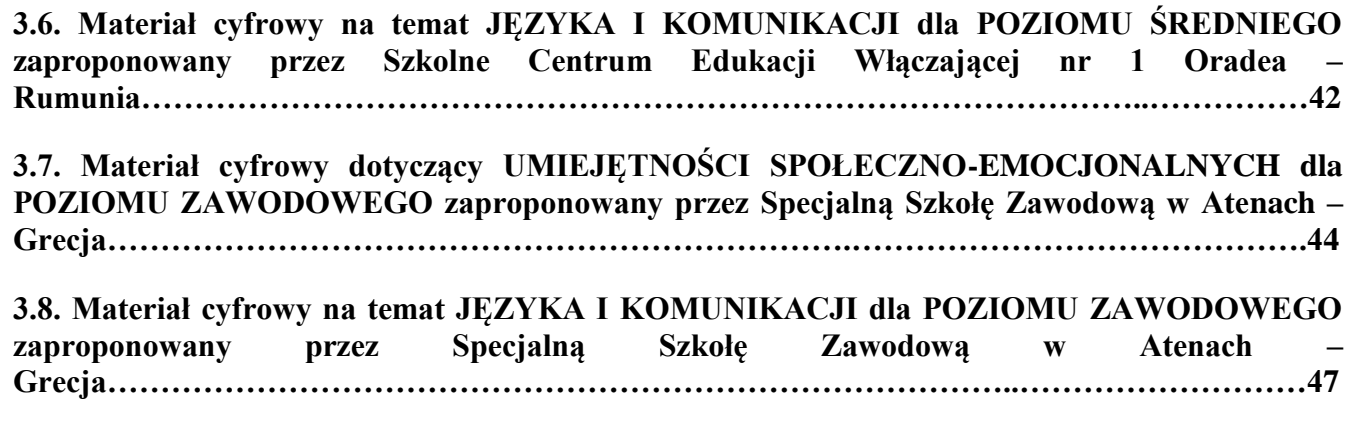

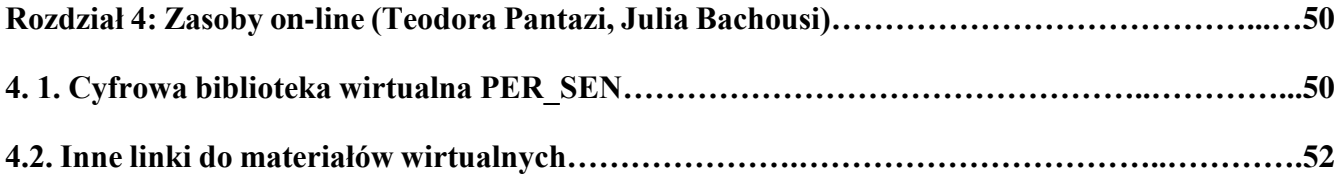

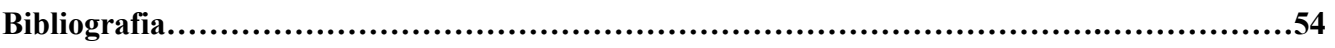

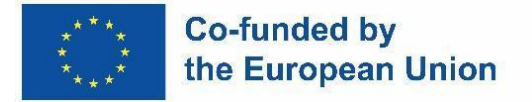

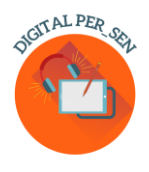

### **Wstęp**

"Cyfrowe publiczne zasoby edukacyjne dla uczniów ze specjalnymi potrzebami edukacyjnymi" to projekt realizowany w ramach partnerstwa Erasmus+ KA220-SCH-Współpraca w edukacji szkolnej o akronimie "Cyfrowy PER\_SEN" i nr ref. nr: 2021-1-RO01-KA220-SCH-000024559.

Partnerstwo, realizowane od listopada 2021 r. do październiku 2023 r., obejmuje 8 instytucji i organizacji: 6 szkół specjalnych i integracyjnych oraz 2 organizacje posiadające kompetencje w zakresie szkoleń informatycznych i edukacyjnych, w tym:

- Centrul Scolar de Educatie Incluziva Nr. 1 Oradea – România (szkoła specjalna, koordynator partnerstwa)

- Zespól Szkolno-Rewalidacyjny Szkoła Życia w Rybniku, Rybnik woj. Śląskie Polska (szkoła specjalna)

- Szkoła Podstawowa IV Murska Sobota, Murska Sobota Słowenia (szkoła specjalna)
- Zawodowa Szkoła Specjalna w Atenach, Ateny Grecja (specjalna szkoła zawodowa)
- Zubeyde Hanim Ilkokulu, Stambuł Turcja (szkoła integracyjna)
- Agrupamento de Escolas de Vilela, Paredes Portugalia (szkoła integracyjna)
- Eurospeak Limited, Dublin Irlandia (organizacja zajmująca się IT w edukacji)
- Asociación de Graduados e Ingenieros Técnicos de Telecomunicación de Extremadura, Badajos – Hiszpania (organizacja zajmująca się IT w edukacji.

Celem projektu jest ograniczenie negatywnych skutków, jakie okres nauki online wywiera na uczniów ze specjalnymi potrzebami, ich nauczycieli i rodziny oraz jego cele:

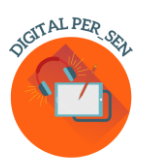

### **Co-funded by** the European Union

- O1. Rozwijanie umiejętności ICT (Technologii Komunikacji Informacyjnej) w zakresie tworzenia materiałów cyfrowych dla nauczycieli pracujących z uczniami ze specjalnymi potrzebami

- O2. Rozwijanie umiejętności ICT w zakresie korzystania z narzędzi i materiałów cyfrowych wśród nauczycieli pracujących z uczniami ze specjalnymi potrzebami

- O3. Zwiększanie wiedzy nauczycieli pracujących z uczniami ze specjalnymi potrzebami w kierunku edukacji online i/lub wykorzystania ICT w edukacji

- O4. Zwiększanie wiedzy rodziców w stosunku do edukacji online i/lub wykorzystania ICT w edukacji

- O5. Ułatwianie rozwoju uczniów ze specjalnymi potrzebami i/lub ograniczania regresu po edukacji online w okresie pandemii poprzez wykorzystanie materiałów i metod ICT/cyfrowych Wyniki projektu adresowane są do uczniów ze specjalnymi potrzebami na każdym poziomie funkcjonowania dlatego też grupą docelową projektu byli nauczyciele i specjaliści pracujący z tymi uczniami.

Aby osiągnąć cel i założenia oraz opracować wynik, działania w ramach projektu podzielono na kilka etapów:

- Faza 1 - Organizowanie warsztatów dla zaangażowanych nauczycieli, zarówno na poziomie lokalnym, jak i międzynarodowym, podczas których dzielą się swoimi doświadczeniami ze szkoły online i odpowiednimi narzędziami do tworzenia i dostosowywania materiałów cyfrowych.

- Faza 2 - Opracowanie materiałów cyfrowych dla uczniów ze SPE

- Faza 3 - Pilotaż materiałów cyfrowych na zajęciach, wprowadzenie celów z nimi związanych do Indywidualnego Planu Edukacji uczniów (IEP) w celu udoskonalenia materiałów i zapewnienia długotrwałych efektów dla większej grupy.

- Faza 4 - Edycja praktycznego przewodnika, w której opisano niezbędne kroki do ich stworzenia, niektóre zasoby i praktyczne przykłady.

- Faza 5 - Zamieszczenie ostatecznej/poprawionej wersji materiałów cyfrowych w bibliotece publicznej otwartej na stronie internetowej projektu i promowanie jej za pośrednictwem różnych kanałów: platform edukacyjnych, stron na Facebooku, grup WhatsApp, kanału YouTube itp.

- Faza 6 - Otwarcie grupy na forum dyskusyjnym dla profesjonalistów i rodziców na stronie internetowej projektu, w celu dzielenia się pomysłami, zadawania pytań i oferowania porad itp.

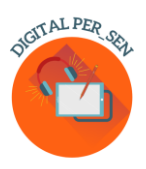

### **Co-funded by** the European Union

- Faza 7 – Zorganizowanie Konferencji skierowanej do społeczności zawodowej, podczas której zaprezentowano: bibliotekę wirtualną, Przewodnik oraz warsztaty dotyczące wykorzystania ICT w działalności szkoły dla zainteresowanych specjalistów.

Efektem tych działań są następujące rezultaty projektu:

- Cyfrowa biblioteka wirtualna PER\_SEN, która zostanie szerzej opisana w rozdziale 4

- Poradnik praktyczny "Jak stworzyć cyfrowy zasób edukacyjny?", niniejszy materiał

- Warsztaty na poziomie międzynarodowym i lokalnym, podczas których specjaliści dzielą się swoimi doświadczeniami ze szkół online i odpowiednimi narzędziami do tworzenia i dostosowywania materiałów cyfrowych. W czasie trwania projektu odbyły się 4 warsztaty międzynarodowe, a następnie kilka warsztatów lokalnych dla stu nauczycieli, rodziców i specjalistów:

1. "Warsztat 1 – Opracowywanie materiałów cyfrowych" – Rybnik, Polska w maju 2022r. dla 24 uczestników ze wszystkich 8 krajów partnerskich

2. "Warsztat 2 – Opracowywanie materiałów cyfrowych" – Stambuł, Turcja we wrześniu 2022r. dla 25 uczestników ze wszystkich 8 krajów partnerskich

3. "Warsztat 3 – Udoskonalanie materiałów cyfrowych" – Murska Sobota, Słowenia w marcu 2023r. dla 25 uczestników ze wszystkich 8 krajów partnerskich

4. "Warsztat 4 – Opracowanie praktycznego przewodnika dotyczącego tworzenia materiałów cyfrowych" – Ateny, Grecja w maju 2023r. dla 30 uczestników ze wszystkich 8 krajów partnerskich

- Forum dyskusyjne dla profesjonalistów i rodziców, działające jako grupa wsparcia

- Cyfrowe konferencje maratońskie PER\_SEN, które połączyły w Oradei w Rumunii partnerów

2 projektów Erasmus+ i całą lokalną społeczność zawodową

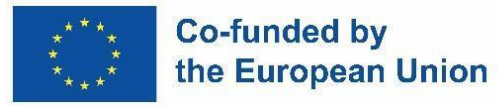

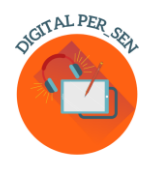

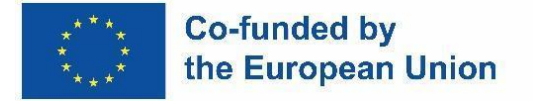

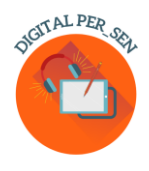

### **Rozdział 1: Niezbędne kroki, które należy wykonać podczas tworzenia materiałów cyfrowych**

Po pierwsze, czym jest *materiał cyfrowy?*

W naszej wizji projektu materiał cyfrowy to materiał stworzony przy pomocy narzędzi i programów cyfrowych, wykorzystywany do nauczania lub oceny treści, wykorzystywany podczas nauczania online lub jako część aktywności wykonywanej przy wsparciu technologii podczas bezpośredniego kontaktu nauczania.

Aby stworzyć cyfrowe materiały naszej Wirtualnej biblioteki, wszyscy wykonaliśmy podobne kroki, którymi podzieliliśmy się z publicznością wraz z tym przewodnikiem.

1. Pierwszym krokiem jest określenie, czego uczysz lub czego planujesz uczyć, obszaru rozwoju, programów nauczania lub przedmiotu szkolnego, do którego się kierujesz, ale także przedmiotu lub tematu zajęć.

Podczas projektu postanowiliśmy uporządkować nasze materiały dotyczące 6 głównych obszarów rozwojowych dzieci, przestrzegając wskazówek zawartych w programach nauczania każdego kraju partnerskiego:

- rozwój poznawczy
- język i komunikacja

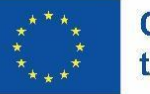

### **Co-funded by** the European Union

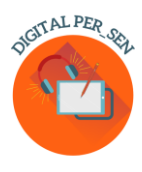

- zdolności psychomotoryczne ( kolory, kształt, schemat ciała, orientacja przestrzenno-czasowa)

- stymulacja sensoryczna
- podstawowe umiejętności (jedzenie, mycie, ubieranie)
- umiejętności społeczno-emocjonalne

Można go jednak stosować również w programach nauczania lub przedmiotach szkolnych, takich jak: język, matematyka, przedmioty ścisłe, plastyczne, poradnictwo, w zależności od potrzeb i specjalizacji każdego nauczyciela.

Gdy określony jest już przedmiot szkolny, łatwo jest wybrać temat zajęć, temat, kwestię, nad którą chcesz pracować, a co za tym idzie, wynikający z nich cel zajęć.

2. Drugim krokiem jest zdefiniowanie grupy docelowej, dla której chcesz opracować materiał, pod względem wieku, specjalizacji, braków itp.

Grupę docelową materiałów cyfrowych naszego projektu wyznaczamy kierując się poziomem wiekowym: podstawowym, gimnazjalnym i zawodowym. Zwracamy się zatem do uczniów ze SPE ze szkół specjalnych i zintegrowanych ze szkołami ogólnodostępnymi, ponieważ z takimi dziećmi współpracują wszyscy partnerzy projektu. Nawet jeśli dużej grupie odbiorców wydaje się to dość restrykcyjną i dobrze zdefiniowaną grupą, w rzeczywistości jest to bardzo duża grupa, ponieważ spektrum niepełnosprawności umysłowej jest tak duże, a poziom rozwoju tych uczniów jest tak różny. Czym jest niepełnosprawność lekka i umiarkowana w jednej szkole, włączającej lub nie, może być niepełnosprawność na poziomie umiarkowanym i znacznym dla innej szkoły specjalnej. Mimo to przygotowujemy zbiór materiałów cyfrowych odnoszących się do każdego ucznia, aby każdy zainteresowany nauczyciel mógł przetestować i wybrać.

Kiedy będziesz już pewien swojej grupy docelowej, a także specyfiki jej osób lub grupy, łatwiej będzie wybrać odpowiednie treści. Kiedy mówimy o uczniach ze SPE, możemy odnosić się do poziomu braków lub typu szkoły (specjalna lub ogólnodostępna), ale możemy również odnosić się do klasy ucznia (2., 3., 7., 8.) lub poziomu umiejętności, profil klasowy (człowiek lub nauka) itp

3. Trzeci krok to zdefiniowanie umiejętności, które chcesz rozwijać.

Mamy temat i cel, mamy grupę docelową, więc musimy wytyczyć sobie drogę do osiągnięcia celu z tą grupą docelową. Jak przy każdej aktywności, musimy do końca wiedzieć, czego chcemy, żeby dziecko się nauczyło. Umiejętności, które chcemy rozwijać, muszą być na tyle łatwe, aby można je było osiągnąć poprzez naszą aktywność cyfrową. Być może potrzebny będzie zestaw działań. Nieważne,

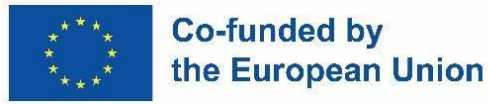

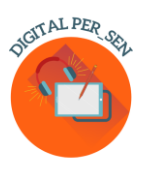

ważne jest, aby mieć jasność, jaki jest nasz cel i móc to wyjaśnić uczniom, jeśli zajdzie taka potrzeba, lub dowolnej publiczności. Aby to zrobić, musimy już na tym etapie ustalić, czy planujemy lekcję nauczania, lekcję ewaluacyjną, czy może po prostu sekwencję ewaluacyjną lub grą.

W naszej wirtualnej bibliotece znajdziesz wszelkiego rodzaju ćwiczenia, według ustalonych umiejętności do rozwijania, od prostych do złożonych, które możesz wykorzystać lub odtworzyć samodzielnie.

Bardzo ważne na tym etapie jest to, że musisz zwizualizować swój pomysł, przygotować mentalnie sposób na przyszłą pracę, aby go urzeczywistnić!

4. Krok 4 polega na określeniu odpowiednich narzędzi do opracowania materiału.

Kiedy już wiesz, co chcesz zrobić, musisz znaleźć najbardziej odpowiednie narzędzia do tworzenia pożądanego materiału cyfrowego.

Do wykorzystania jest kilka platform i programów, nawet bezpłatnych lub częściowo bezpłatnych. Na przykład. dużo pracowaliśmy nad stworzeniem naszych materiałów m.in. w Canvie i Wordwallu. Obydwa mają darmową wersję, z której można korzystać bezpłatnie, zwłaszcza do testowania programu, ale także do wykonywania prostych rzeczy. Pamiętaj, że nawet okładka tej pracy została zaprojektowana w serwisie Canva. Zwykle darmowa wersja ma mniej możliwości pracy: mniej elementów, mniej okładek, mniej funkcji, mniej możliwości przechowywania. Należy również pamiętać, że pakiet Microsoft Office, który większość z nas ma na swoich komputerach, ma kilka działających funkcji, tylko takie jak: Edytor wideo, Power Point z opcjami interaktywnymi itp. W rozdziale 2 znajduje się obszerna lista kilku programów

Wykorzystanie IT w edukacji było pożądane jeszcze przed pandemią, a teraz, po pandemii, jest jeszcze bardziej pożądane. W terenie dostępnych jest wiele szkoleń dla nauczycieli, z których polecamy skorzystać. W ramach tego projektu zorganizowaliśmy szkolenia własne, międzynarodowe i lokalne z zakresu: wykorzystania narzędzi informatycznych, tworzenia materiałów cyfrowych i testowania materiałów cyfrowych w celu szkolenia naszych zespołów przy wsparciu naszych partnerów IT.

Jednak niezależnie od tego, ile szkoleń lub warsztatów na dany temat weźmiesz pod uwagę, będzie to jedynie okazja, aby dowiedzieć się o programach, z których możesz korzystać, a nie o faktycznym korzystaniu z programu. Nauczysz się po prostu testując i używając programu, odkrywając jego funkcje jedna po drugiej, sam przed komputerem, może w małych grupach współpracowników, aby dzielić się wynikami i pomysłami. Gwarantujemy… kiedy już zaczniesz to robić, nie będziesz mógł przestać: to jest jak wirus.

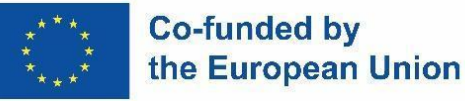

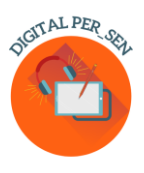

Internet jest pełen samouczków na temat instrumentów, o których zdecydujesz się dowiedzieć, więc może to być również bardzo pomocne na tym etapie, gdy szukasz i poznajesz odpowiednie narzędzia, ale także później, gdy musisz odświeżyć lub potrzebujesz więcej szczegółów głębsze funkcje.

Każdy program ma swoje własne obrazy, których możemy użyć. Ale może to nie wystarczyć do Twoich potrzeb. Uważaj, gdzie znajdujesz inspirację. Nie tylko korzystaj z Google i importuj obrazy, ponieważ musisz szanować twórczość autora, tworząc materiał cyfrowy, tak samo, jak respektujesz tę zasadę, pisząc książkę. Nadal istnieje wiele stron internetowych zawierających bezpłatne obrazy, które mogą być źródłem inspiracji. Albo jeszcze lepiej… jeśli jesteś wystarczająco utalentowany, po prostu narysuj własne obrazy lub utwórz je cyfrowo. W rozdziale 2 znajduje się także lista bezpłatnych stron internetowych.

5. Krok 5 to zaprojektowanie i stworzenie materiału cyfrowego

Jedyne, co do tej pory zrobiliśmy, to dotarcie tutaj. Stworzenie własnego materiału nie jest tak trudne, jak mogłoby się wydawać, wykonując te proste, małe kroki.

Już zwizualizowałeś swój pomysł! Upewnij się, że jest prosty i jasny. Nie mieszaj wielu celów i działań. Powód, dla którego go używasz, może być dla Ciebie idealny, ale: zadaj sobie pytanie, czy cel i wzór Twojego materiału będą dobrze zrozumiane przez kogoś, kto widzi go po raz pierwszy i nie ma o nim wcześniejszych informacji; zadaj sobie pytanie, czy wszystkie zadania są dla dziecka jasne, bo możesz wiedzieć, gdzie nacisnąć przycisk, żeby np. uzyskać odpowiedź. ale czy on/ona? Znajdź sposób na dostarczenie swojemu materiałowi odpowiednich wyjaśnień na temat jego celu, faz, sposobu jego wykorzystania, funkcji itp.

Kiedy zaczniesz pracować z materiałem cyfrowym, będzie on rósł i rósł. Uważaj na długość materiału cyfrowego. Podobnie jak przy użyciu każdego innego materiału, po pewnym czasie uczeń zrozumie, więc nie przekraczaj kilku minut z jednym materiałem cyfrowym, jeśli chcesz przykuć pełną uwagę ucznia.

Oprócz potrzeb, pomyśl także o posiadanych zasobach IT: laptop, tablice SMART, projektor, tablety dla studentów, telefony osobiste, łącze internetowe itp. Nie utworzysz gry w sieci, jeśli nie będziesz mieć urządzenia do żadnego odtwarzacza lub. nie używaj kodu QR bez odpowiedniego urządzenia do skanowania ani materiałów online bez połączenia z Internetem.

6. Krok 6 Szósty krok to testowanie i walidacja, pilotaż w celu ulepszenia materiału cyfrowego

Materiały cyfrowe nie stanowią tajemnicy państwowej. Nie ukrywaj materiałów, dopóki nie zostaną całkowicie ukończone, ale podziel się pomysłami z kolegami, a nawet z uczniami, jeśli to możliwe. Bądź otwarty na pomysły innych i bądź otwarty na zmiany, jeśli chcesz mieć w efekcie

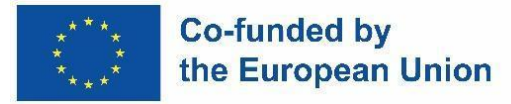

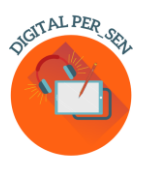

najlepszy materiał. Zanim uznasz, że Twój materiał cyfrowy jest gotowy, sprawdź z publicznością zarówno jego zrozumienie, jak i funkcjonalność oraz popraw ewentualne błędy.

Dlatego walidacja jest ważna na wszystkich etapach. W Digital PER\_SEN użyliśmy terminu walidacja aby opisać testowanie i pilotaż naszych materiałów cyfrowych. Na ten aspekt, który uznaliśmy za bardzo ważny, przeznaczyliśmy nie jeden, a dwa etapy. Po pierwsze, każdy kraj przeprowadził lokalnie pilotaż swoich własnych materiałów, a następnie wysłał ostateczną wersję angielską do partnerów w celu przetłumaczenia na języki ojczyste. Po drugie, na poziomie międzynarodowym każdy partner testował materiały pozostałych partnerów w swoim własnym języku, aby sprawdzić zarówno zrozumienie (z punktu widzenia zadania i języka), jak i funkcjonalność (sposób, w jaki program reaguje).

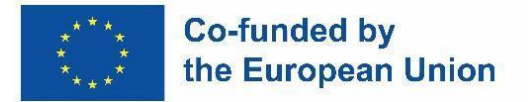

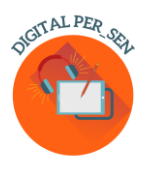

### **Rozdział 2: Opis narzędzi i platform, które mają zostać użyte**

### **2.1. Używane narzędzia**

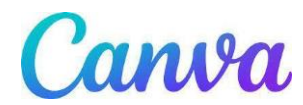

Canva to bezpłatne narzędzie do projektowania graficznego dostępne online. Użyj go do tworzenia prezentacji, plakatów, filmów, logo, dokumentów, grafik do mediów społecznościowych i innych treści wizualnych.

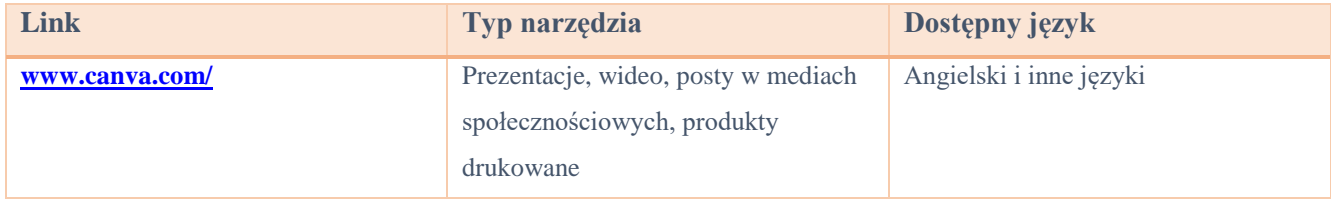

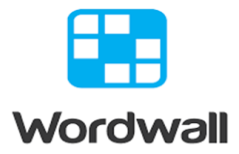

\_\_\_\_\_\_\_\_\_\_\_\_\_\_\_\_\_\_\_\_\_\_\_\_\_\_\_\_\_\_\_\_\_\_\_\_\_\_\_\_\_\_\_\_\_\_\_\_\_\_\_\_\_\_\_\_\_\_\_\_\_\_\_\_\_\_\_\_\_\_\_\_\_\_\_\_\_\_\_\_\_\_\_

Łatwy sposób na tworzenie własnych zasobów dydaktycznych. Znajdź zajęcia stworzone przez innych nauczycieli. Wprowadź wyszukiwane hasło, aby znaleźć bezpłatne aktywności publiczne. Twórz niestandardowe zajęcia dla swojej klasy. Quizy, dopasowywania, gry słowne i wiele więcej.

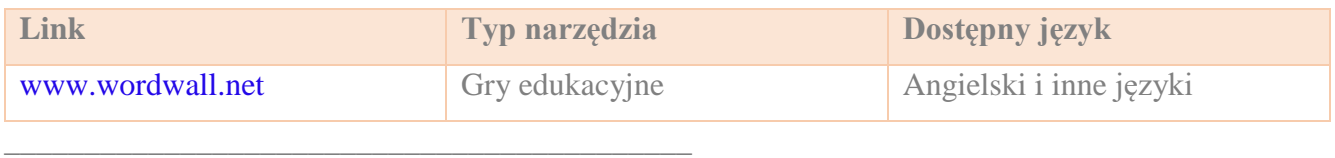

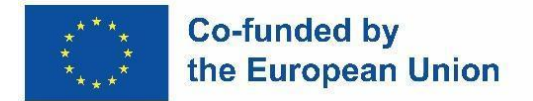

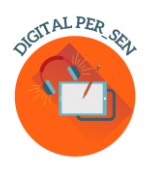

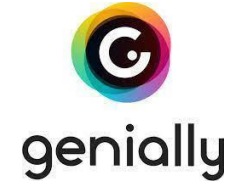

Narzędzie do tworzenia ciekawych interaktywnych prezentacji, materiałów i gier wzbogacających naukę na odległość. Aby rozpocząć tworzenie musisz się zarejestrować. Posiada dużą bazę gotowych pomocy stworzonych przez innych użytkowników.

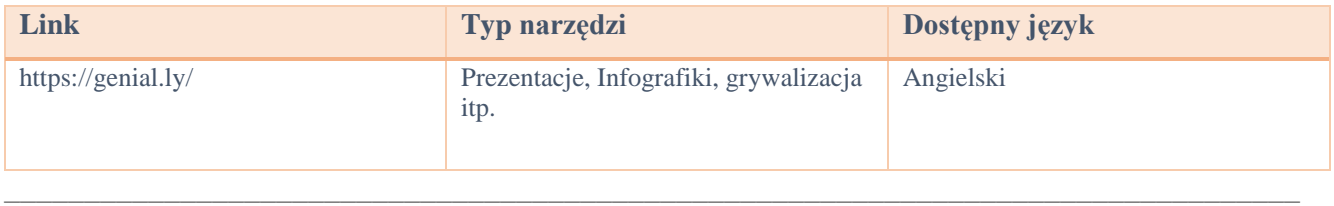

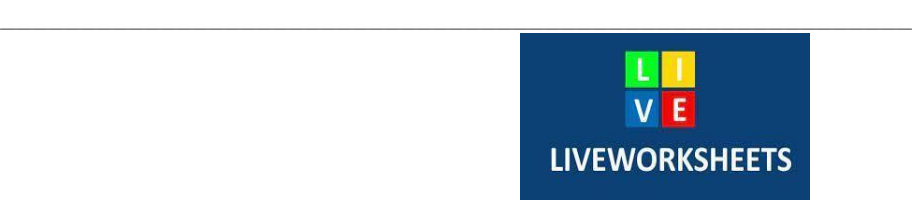

Liveworksheets umożliwia przekształcenie tradycyjnych arkuszy ćwiczeń do wydrukowania (doc, pdf, jpg...) w interaktywne ćwiczenia online z samokorektą, które nazywamy "interaktywnymi arkuszami ćwiczeń". Uczniowie mogą wykonać arkusze ćwiczeń online i przesłać swoje odpowiedzi nauczycielowi. Jest to dobre dla uczniów (motywuje), dla nauczyciela (oszczędza czas) i dla środowiska (oszczędza papier). Dodatkowo nasze interaktywne arkusze ćwiczeń w pełni wykorzystują nowe technologie stosowane w edukacji: mogą zawierać dźwięki, filmy, ćwiczenia typu "przeciągnij i upuść", łączenie za pomocą strzałek, wielokrotny wybór… a nawet ćwiczenia mówienia, które uczniowie muszą wykonywać przy użyciu mikrofonu .

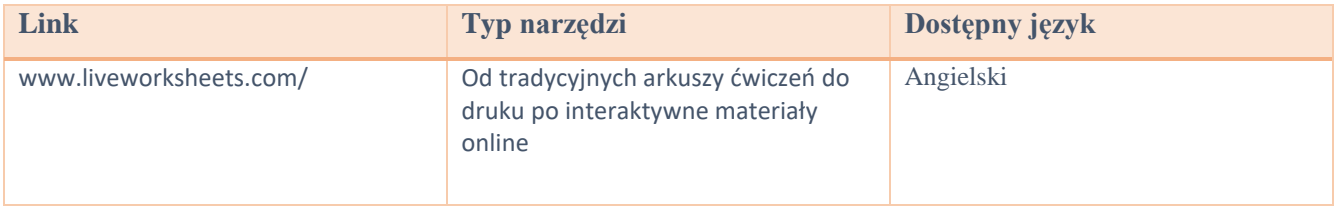

\_\_\_\_\_\_\_\_\_\_\_\_\_\_\_\_\_\_\_\_\_\_\_\_\_\_\_\_\_\_\_\_\_\_\_\_\_\_\_\_\_\_\_\_\_\_\_\_\_\_\_\_\_\_\_\_\_\_\_\_\_\_\_\_\_\_\_\_\_\_\_\_\_\_\_\_\_\_\_\_\_\_\_

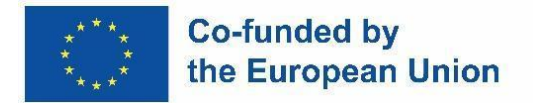

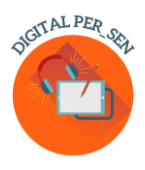

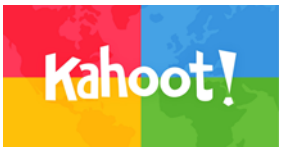

To platforma edukacyjna oparta na grach, która zapewnia zaangażowanie i zabawę.

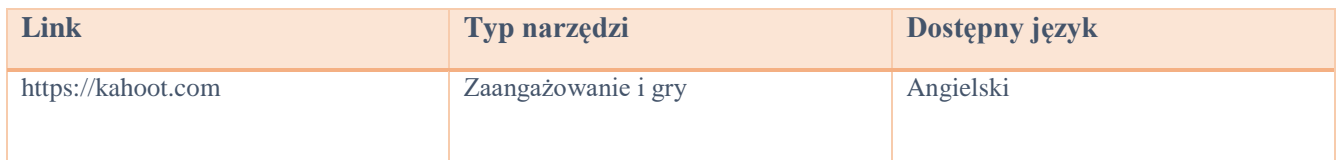

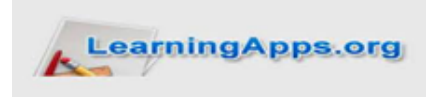

\_\_\_\_\_\_\_\_\_\_\_\_\_\_\_\_\_\_\_\_\_\_\_\_\_\_\_\_\_\_\_\_\_\_\_\_\_\_\_\_\_\_\_\_\_\_\_\_\_\_\_\_\_\_\_\_\_\_\_\_\_\_\_\_\_\_\_\_\_\_\_\_\_\_\_\_\_\_\_\_\_\_\_

Baza interaktywnych materiałów dydaktycznych, gier, quizów itp. pomaga uczniom zaangażować się w zajęcia.

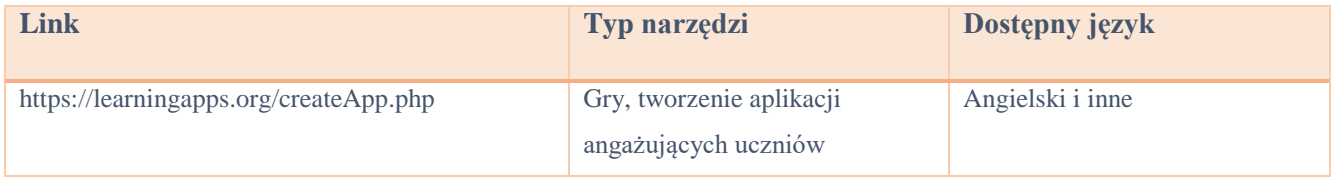

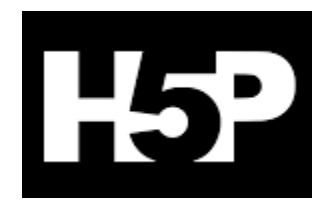

 $\_$  , and the set of the set of the set of the set of the set of the set of the set of the set of the set of the set of the set of the set of the set of the set of the set of the set of the set of the set of the set of th

To skrót od HTML5 Package. Umożliwia nauczycielom tworzenie treści, takich jak interaktywne filmy, quizy i prezentacje.

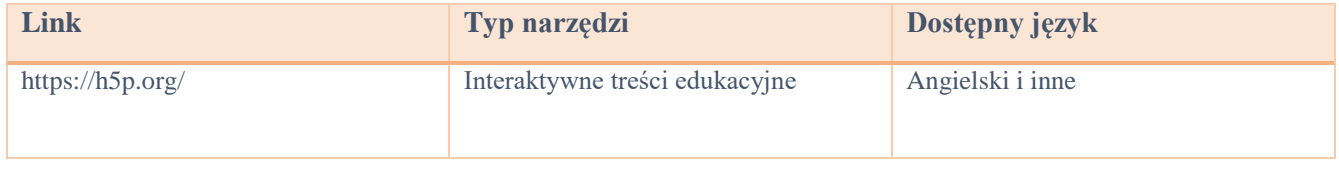

\_\_\_\_\_\_\_\_\_\_\_\_\_\_\_\_\_\_\_\_\_\_\_\_\_\_\_\_\_\_\_\_\_\_\_\_\_\_\_\_\_\_\_\_\_\_\_\_\_\_\_\_\_\_\_\_\_\_\_\_

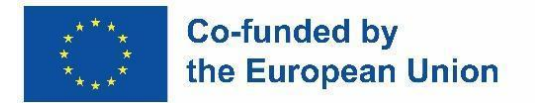

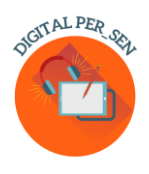

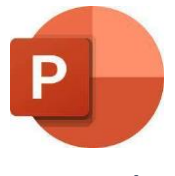

**Power Point** 

Jest to program prezentacyjny umożliwiający czytanie i edycję prezentacji programu Microsoft PowerPoint, tworzenie interaktywnych quizów, gier itp.

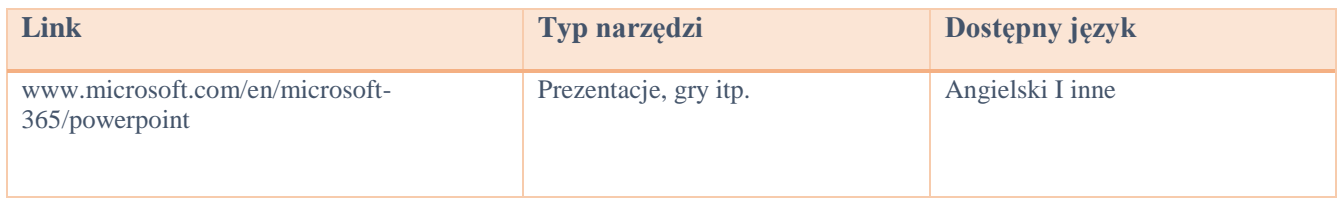

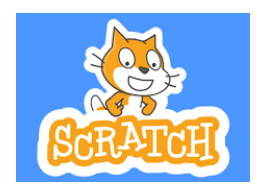

\_\_\_\_\_\_\_\_\_\_\_\_\_\_\_\_\_\_\_\_\_\_\_\_\_\_\_\_\_\_\_\_\_\_\_\_\_\_\_\_\_\_\_\_\_\_\_\_\_\_\_\_\_\_\_\_\_\_\_\_\_\_\_\_\_\_\_\_\_\_\_\_\_\_\_\_\_\_\_\_\_\_\_

Scratch to największa na świecie społeczność programistów dla dzieci oraz język kodowania z prostym interfejsem wizualnym, który pozwala młodym ludziom tworzyć cyfrowe historie, gry i animacje.

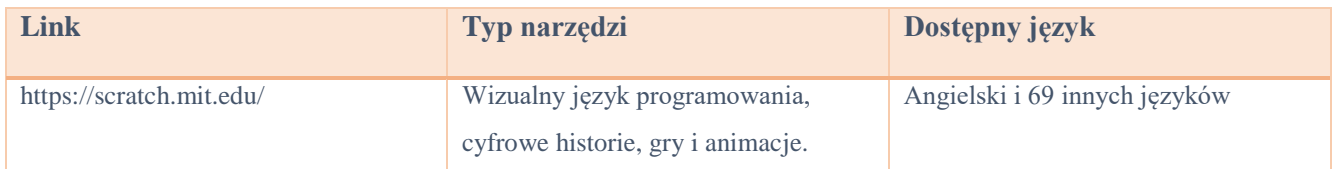

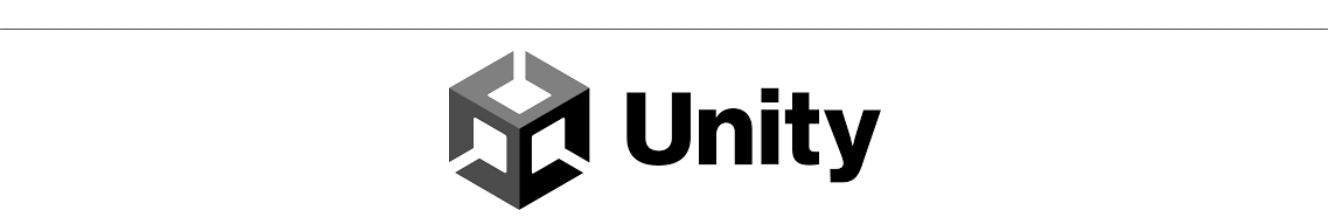

Twórz i rozwijaj gry, aplikacje i doświadczenia 3D w czasie rzeczywistym dla rozrywki, filmu, motoryzacji, architektury i nie tylko.

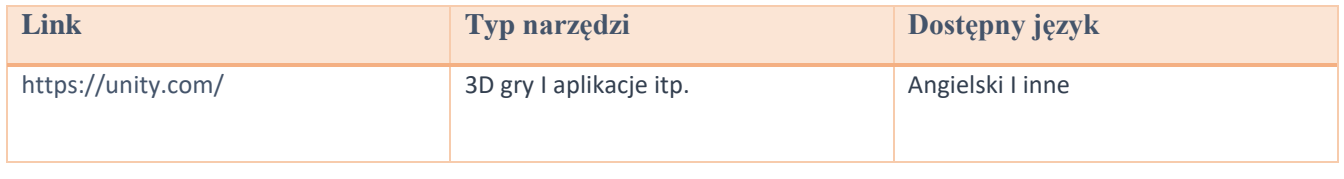

\_\_\_\_\_\_\_\_\_\_\_\_\_\_\_\_\_\_\_\_\_\_\_\_\_\_\_\_\_\_\_\_\_\_\_\_\_\_\_\_\_\_\_\_\_\_\_\_\_\_\_\_\_\_\_\_\_\_\_\_\_\_\_\_\_\_\_\_\_\_\_\_\_\_\_\_\_\_\_\_\_\_\_

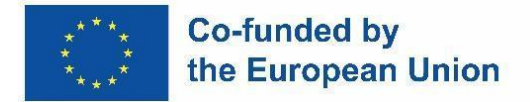

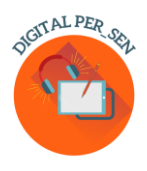

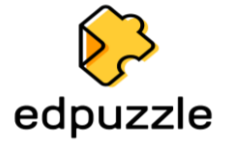

Narzędzie online wykorzystujące filmy jako źródło oceny kształtującej i nie tylko.

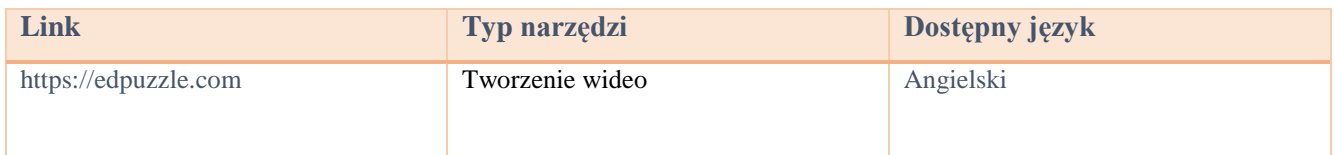

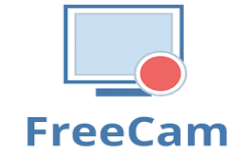

Z łatwością twórz screencasty, edytuj nagrane filmy i przesyłaj je do serwisu YouTube. Brak znaku wodnego i ograniczeń czasowych. Free Cam zapewnia pełny zestaw funkcji do tworzenia profesjonalnych lekcji wideo i prezentacji e-learningowych. Skorzystaj z wbudowanego edytora audio i wideo, aby zamienić wersję roboczą wideo w wszechstronną lekcję wideo.

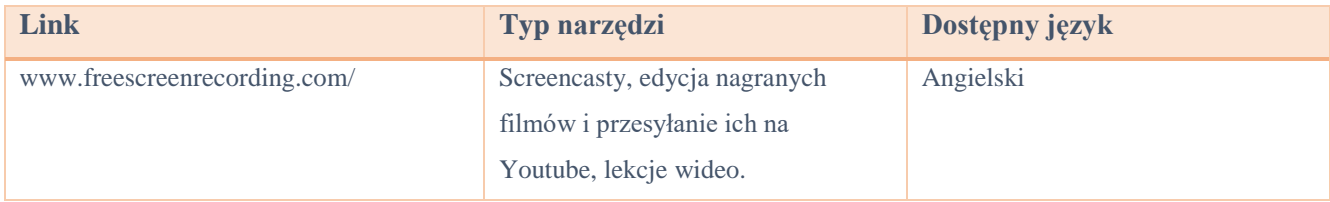

\_\_\_\_\_\_\_\_\_\_\_\_\_\_\_\_\_\_\_\_\_\_\_\_\_\_\_\_\_\_\_\_\_\_\_\_\_\_\_\_\_\_\_\_\_\_\_\_\_\_\_\_\_\_\_\_\_\_\_\_\_\_\_\_\_\_\_\_\_\_\_\_\_\_\_\_\_\_\_\_\_\_\_

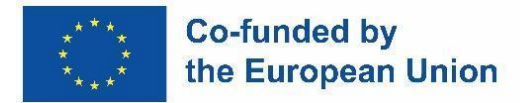

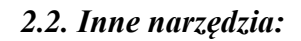

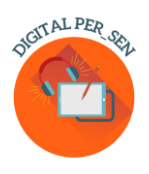

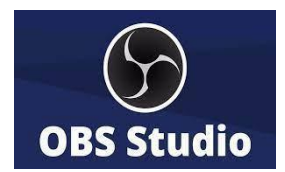

\_\_\_\_\_\_\_\_\_\_\_\_\_\_\_\_\_\_\_\_\_\_\_\_\_\_\_\_\_\_\_\_\_\_\_\_\_\_\_\_\_\_\_\_\_\_\_\_\_\_\_\_\_\_\_\_\_\_\_\_\_\_\_\_\_\_\_\_\_\_\_\_\_\_\_\_\_\_\_\_\_\_\_

OBS Studio (Open Broadcaster Software) to bezpłatna, wieloplatformowa aplikacja do wyświetlania i przesyłania strumieniowego o otwartym kodzie źródłowym. Jest dostępny dla systemów Windows, macOS, dystrybucji Linuksa i BSD. Korzystając z OBS Studio, możesz nie tylko nagrywać bezpośrednio z kamery internetowej i mikrofonu, ale możesz także dołączać sceny z gier, dodawać obrazy do swoich filmów, przechwytywać okno lub część ekranu i nie tylko. Aplikacja umożliwi nam pracę z kilku źródeł, aby je wymieszać i stworzyć idealną dyfuzję.

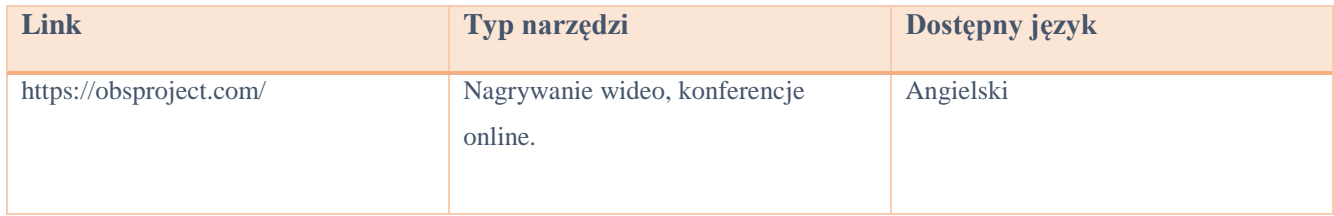

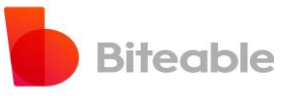

 $\_$  , and the set of the set of the set of the set of the set of the set of the set of the set of the set of the set of the set of the set of the set of the set of the set of the set of the set of the set of the set of th

Aplikacja do tworzenia filmów dopasowanych do każdego z nich. Darmowy i łatwy w użyciu.

\_\_\_\_\_\_\_\_\_\_\_\_\_\_\_\_\_\_\_\_\_\_\_\_\_\_\_\_\_\_\_\_\_\_\_\_\_\_\_\_\_\_\_\_

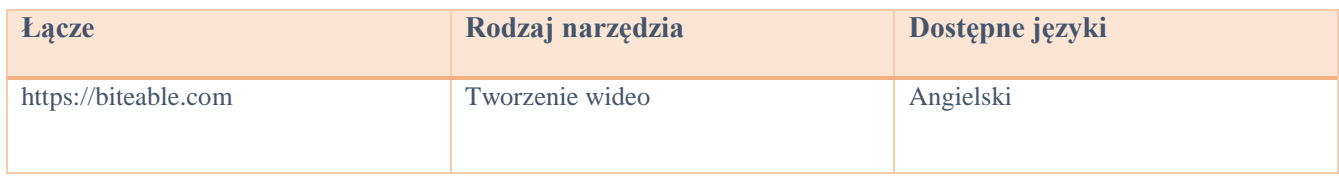

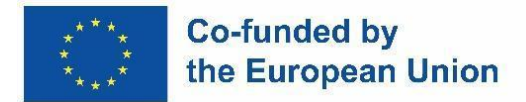

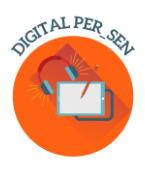

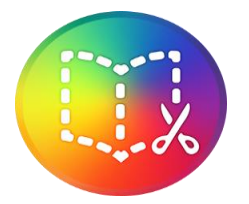

### **Book Creator** Cyfrowe tworzenie książek z nieograniczonymi możliwościami.

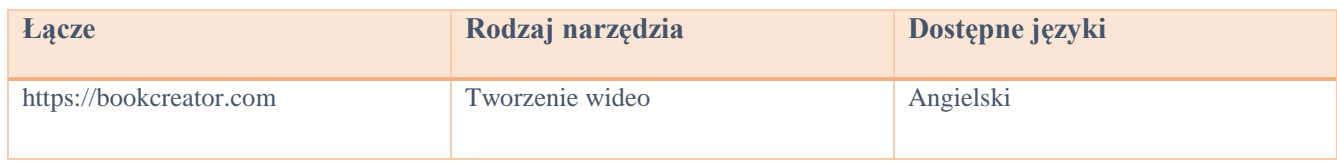

 $\_$  , and the set of the set of the set of the set of the set of the set of the set of the set of the set of the set of the set of the set of the set of the set of the set of the set of the set of the set of the set of th

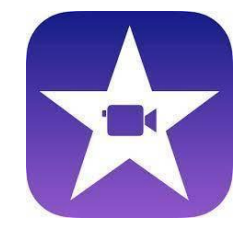

#### **Odtwarzacz iMovie**

Jest to aplikacja do edycji wideo opracowana przez Apple Inc.

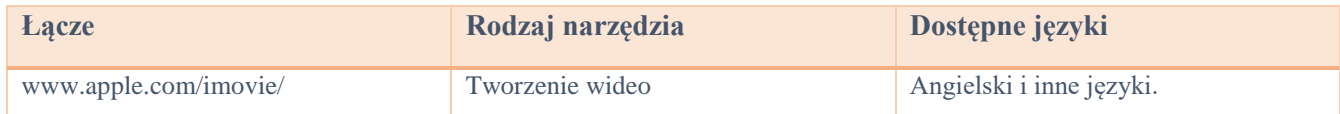

\_\_\_\_\_\_\_\_\_\_\_\_\_\_\_\_\_\_\_\_\_\_\_\_\_\_\_\_\_\_\_\_\_\_\_\_\_\_\_\_\_\_\_\_\_\_\_\_\_\_\_\_\_\_\_\_\_\_\_\_\_\_\_\_\_\_\_\_\_\_\_\_\_\_\_\_\_\_\_\_\_\_\_

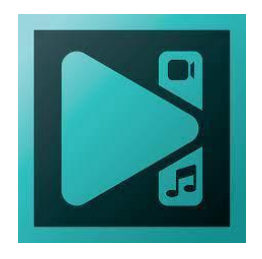

#### **Edytor wideo VSDC**

Aplikacja do edycji nieliniowej opracowana przez Flash-Integro LLC. Program jest w stanie przetwarzać materiał filmowy o wysokiej rozdzielczości, w tym filmy 4K UHD, 3D i VR 360 stopni. VSDC pozwala na stosowanie efektów postprodukcyjnych, korekcję kolorów na żywo i śledzenie ruchu.

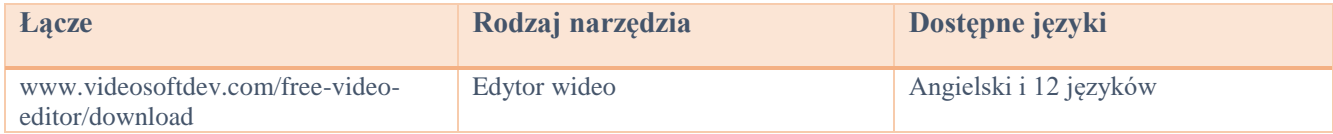

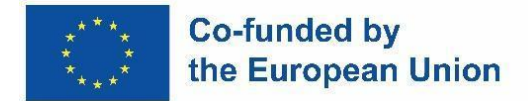

\_\_\_\_\_\_\_\_\_\_\_\_\_\_\_\_\_\_\_\_\_\_\_\_\_\_\_\_\_\_\_\_\_\_\_\_\_\_\_\_\_\_

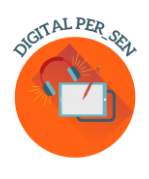

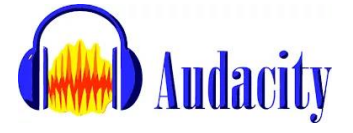

\_\_\_\_\_\_\_\_\_\_\_\_\_\_\_\_\_\_\_\_\_\_\_\_\_\_\_\_\_\_\_\_\_\_\_\_\_\_\_\_\_\_\_\_\_\_\_\_\_\_\_\_\_\_\_\_\_\_\_\_\_\_\_\_\_\_\_\_\_\_\_\_\_\_\_\_\_\_\_\_\_\_\_

Jest to program, który umożliwia edycję, nagrywanie, importowanie i eksportowanie kilku różnych formatów plików audio.

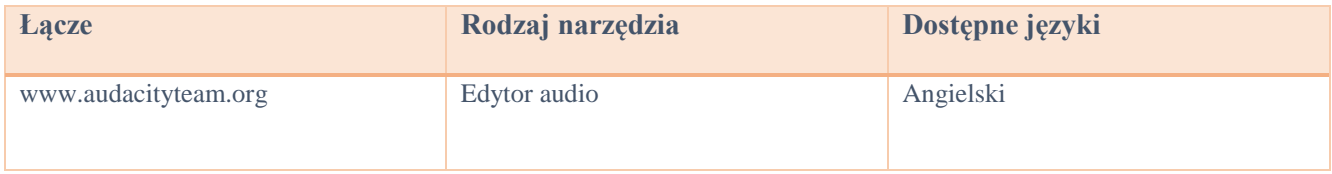

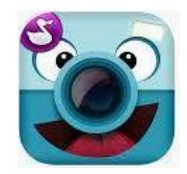

\_\_\_\_\_\_\_\_\_\_\_\_\_\_\_\_\_\_\_\_\_\_\_\_\_\_\_\_\_\_\_\_\_\_\_\_\_\_\_\_\_\_\_\_\_\_\_\_\_\_\_\_\_\_\_\_\_\_\_\_\_\_\_\_\_\_\_\_\_\_\_\_\_\_\_\_\_\_\_\_\_\_\_

### **ChattePix**

ChatterPix to aplikacja na smartfony służąca do mówienia postaci. Możesz narysować obrazek, zrobić zdjęcie istniejącej postaci lub pobrać zdjęcie z Internetu.

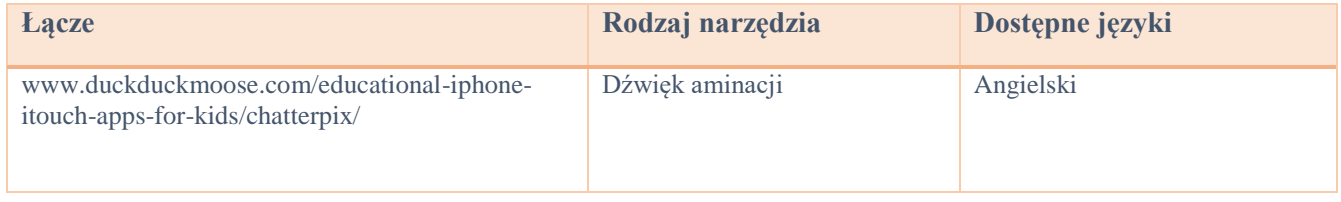

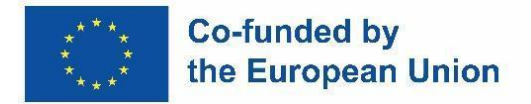

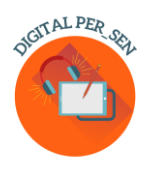

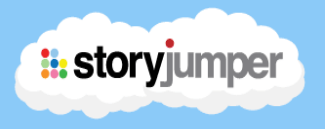

Aplikacja StoryJumper jest bardzo przydatna do pisania książek dla dzieci z dziećmi. W aplikacji znajduje się również biblioteka, w której uczniowie mogą czytać inne książki napisane w języku angielskim lub innych językach o międzynarodowym obiegu na różne tematy: przyjaźń, rodzina, zwierzęta domowe itp.

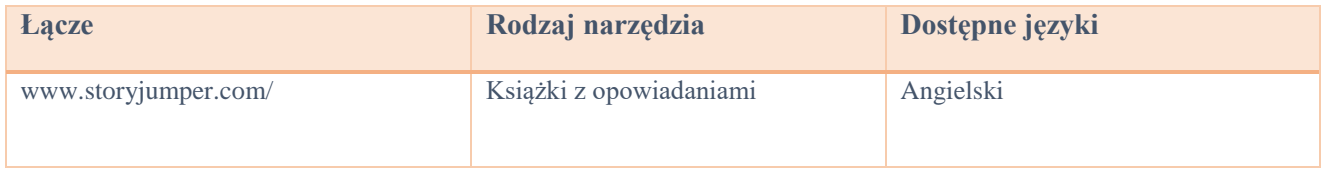

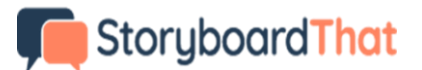

\_\_\_\_\_\_\_\_\_\_\_\_\_\_\_\_\_\_\_\_\_\_\_\_\_\_\_\_\_\_\_\_\_\_\_\_\_\_\_\_\_\_\_\_\_\_\_\_\_\_\_\_\_\_\_\_\_\_\_\_\_\_\_\_\_\_\_\_\_\_\_\_\_\_\_\_\_\_\_\_\_\_

Jest to organizator graficzny, który składa się z ilustracji lub obrazów wyświetlanych w sekwencji w celu wstępnej wizualizacji filmu, animacji, ruchomej grafiki lub sekwencji mediów interaktywnych.

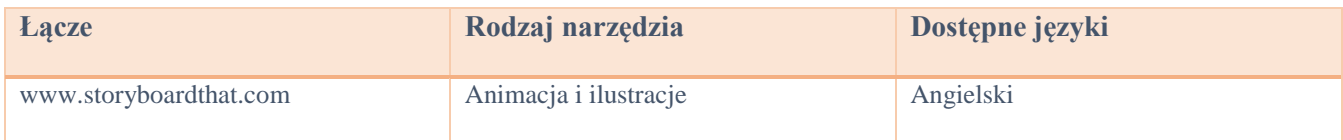

## **Pixton**

\_\_\_\_\_\_\_\_\_\_\_\_\_\_\_\_\_\_\_\_\_\_\_\_\_\_\_\_\_\_\_\_\_\_\_\_\_\_\_\_\_\_\_\_\_\_\_\_\_\_\_\_\_\_\_\_\_\_\_\_\_\_\_\_\_\_\_\_\_\_\_\_\_\_\_\_\_\_\_\_\_\_\_

To jeden z najlepszych sposobów tworzenia komiksów. Dzięki Pixton możesz tworzyć postacie, tworzyć tła, w których możesz pisać historię swoich postaci, i tworzyć komiks z różnymi projektami ekranów.

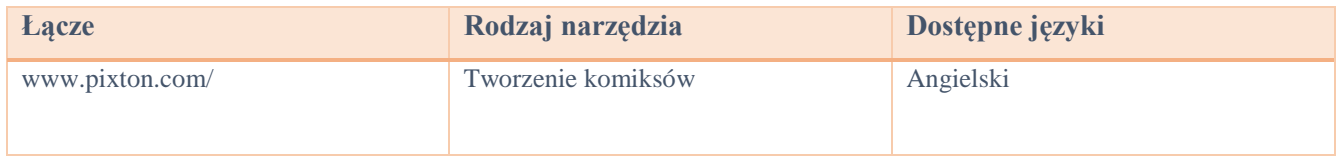

\_\_\_\_\_\_\_\_\_\_\_\_\_\_\_\_\_\_\_\_\_\_\_\_\_\_\_\_\_\_\_\_\_\_\_\_\_\_\_\_\_\_\_\_\_\_\_\_\_\_\_\_\_\_\_\_\_\_\_\_\_\_\_\_\_\_\_\_\_\_\_\_\_\_\_\_\_\_\_\_\_\_\_

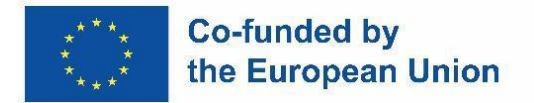

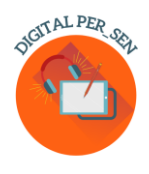

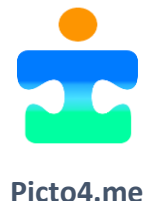

Edytor online tablic piktograficznych AAC (Augmentative or Alternative Communication) dla edukacji specjalnej.

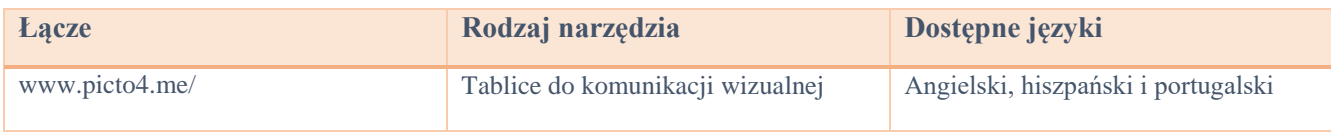

\_\_\_\_\_\_\_\_\_\_\_\_\_\_\_\_\_\_\_\_\_\_\_\_\_\_\_\_\_\_\_\_\_\_\_\_\_\_\_\_\_\_\_\_\_\_\_\_\_\_\_\_\_\_\_\_\_\_\_\_\_\_\_\_\_\_\_\_\_\_\_\_\_\_\_\_\_\_\_\_\_\_\_

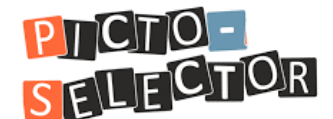

Picto-Selector to aplikacja systemu Windows do tworzenia wizualnych harmonogramów. Jest używany przez wielu nauczycieli i rodziców. Ale są też doniesienia o ludziach, którzy używają go w przedszkolu dla osób starszych.

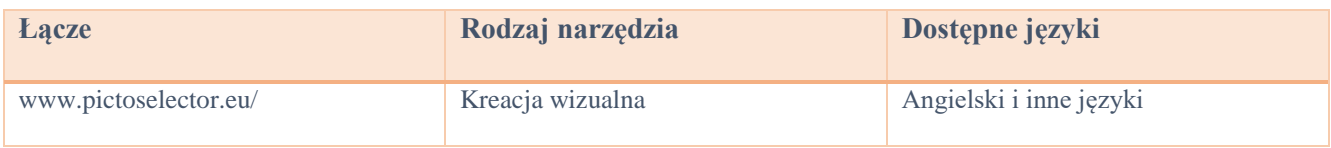

\_\_\_\_\_\_\_\_\_\_\_\_\_\_\_\_\_\_\_\_\_\_\_\_\_\_\_\_\_\_\_\_\_\_\_\_\_\_\_\_\_\_\_\_\_\_\_\_\_\_\_\_\_\_\_\_\_\_\_\_\_\_\_\_\_\_\_\_\_\_\_\_\_\_\_\_\_\_\_\_\_\_\_

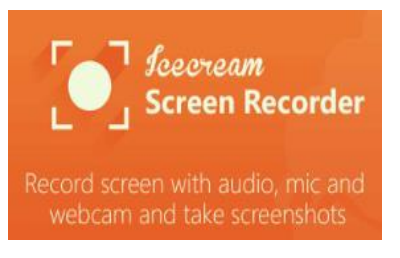

Jest to łatwe w użyciu bezpłatne oprogramowanie do nagrywania ekranu, które umożliwia nagrywanie dowolnego obszaru ekranu lub zapisywanie go jako zrzutu ekranu. Nagrywaj aplikacje i gry, samouczki wideo, seminaria internetowe, transmisje na żywo, rozmowy Skype i wiele więcej. Możesz nagrywać ekran wraz z dźwiękiem i kamerą internetową.

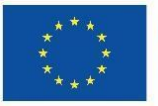

### **Co-funded by** the European Union

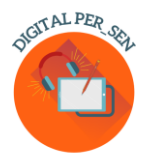

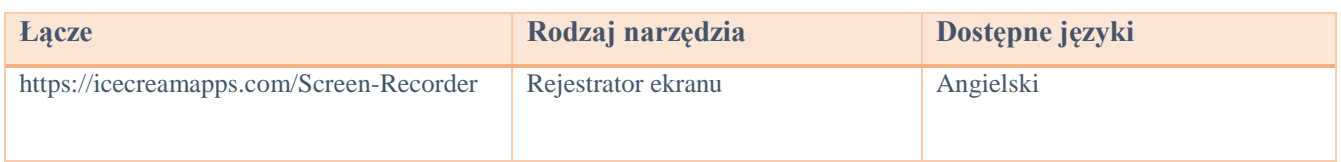

\_\_\_\_\_\_\_\_\_\_\_\_\_\_\_\_\_\_\_\_\_\_\_\_\_\_\_\_\_\_\_\_\_\_\_\_\_\_\_\_\_\_\_\_\_\_\_\_\_\_\_\_\_\_\_\_\_\_\_\_\_\_\_\_\_\_\_\_\_\_\_\_\_\_\_\_\_\_\_\_\_\_\_

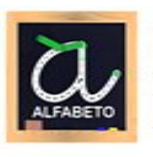

Aprenda a ler e escrever - Aprenda o alfabeto!

### **Nauka czytania i pisania**

Aplikacja dla przedszkolaków do nauki śledzenia i pisania liter alfabetu abc. Obserwuj, jak Twoje dziecko ewoluuje dzięki tej zabawnej, intuicyjnej i edukacyjnej grze. Naucz się pisać wszystkie litery portugalskiego alfabetu ABC, cyfry 1-10 i kształty geometryczne. Zagraj i odkryj 3 ekscytujące gry według litery, cyfry lub kształtu! Ćwicz podstawowe umiejętności akustyczne i pisarskie. Aplikacja dla przedszkolaków do nauki śledzenia i pisania liter alfabetu ABC. Obserwuj, jak Twoje dziecko ewoluuje dzięki tej zabawnej, intuicyjnej i edukacyjnej grze! Naucz się słów związanych z literami! Baw się dobrze rysując litery.

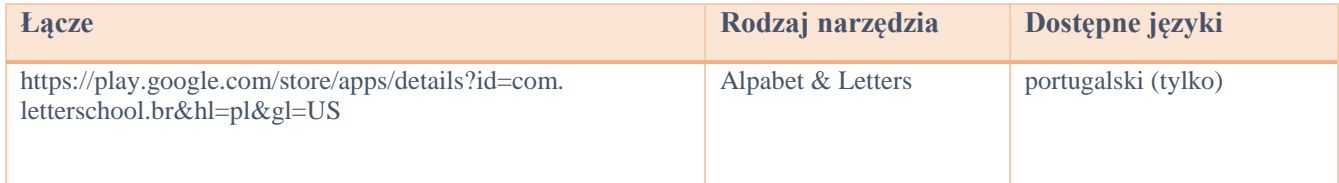

\_\_\_\_\_\_\_\_\_\_\_\_\_\_\_\_\_\_\_\_\_\_\_\_\_\_\_\_\_\_\_\_\_\_\_\_\_\_\_\_\_\_\_\_\_\_\_\_\_\_\_\_\_\_\_\_\_\_\_\_\_\_\_\_\_\_\_\_\_\_\_\_\_\_\_\_\_\_\_\_

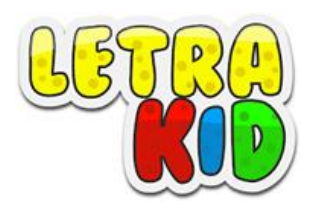

Gra edukacyjna skierowana do dzieci (4-8 lat), która może pomóc im w nauce kursywy i poprawnego drukowania pisma blokowego, jednocześnie dobrze się przy tym bawiąc.

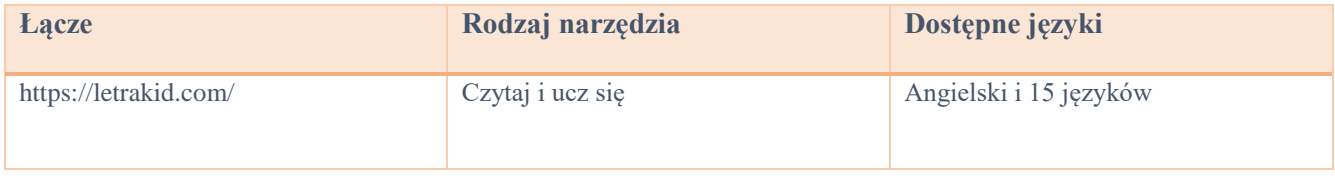

\_\_\_\_\_\_\_\_\_\_\_\_\_\_\_\_\_\_\_\_\_\_\_\_\_\_\_\_\_\_\_\_\_\_\_\_\_\_\_\_\_\_\_\_\_\_\_\_\_\_\_\_\_\_\_\_\_\_\_\_\_\_\_\_\_\_\_\_\_\_\_\_\_\_\_\_\_\_\_\_\_\_\_

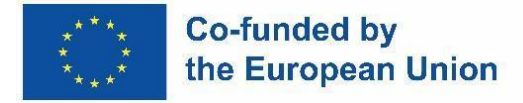

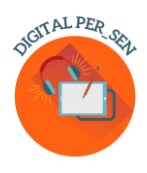

Formar Palayras - Alfabetização orma

### **Słowa formy - Umiejętność czytania i pisania**

Gra mająca pomóc dzieciom w czytaniu i pisaniu, oparta na fonicznej metodzie uczenia się, w której przedstawiony jest obraz ilustrujący słowo i sylaby, które składają się na nie w nieuporządkowany sposób, sylaby muszą być prawidłowo uporządkowane poprzez akcję przeciągania. Przedstawia 4 kategorie różnych etapów, a mianowicie: Natura, Jedzenie, Przedmioty i Zwierzęta.

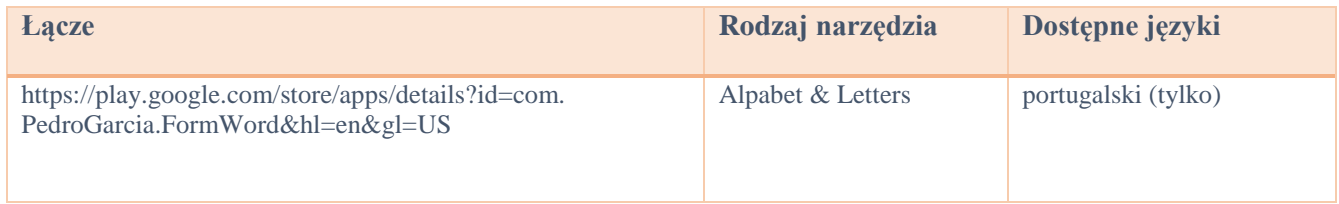

 $\_$  , and the set of the set of the set of the set of the set of the set of the set of the set of the set of the set of the set of the set of the set of the set of the set of the set of the set of the set of the set of th

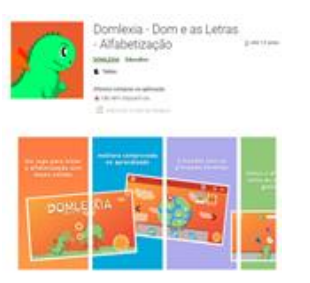

### **Domleksja**

Aplikacja do nauki ABC, czytania i pisania. Jest to gra edukacyjna dla dzieci w fazie czytania i pisania, skupiająca się na dzieciach ze zdiagnozowaną dysleksją lub trudnościami w nauce. Jest przeznaczony dla dzieci z dysleksją, ale ma wiele zalet dla wszystkich dzieci uczących się ABC, czytania i pisania, a nawet trudności w uczeniu się.

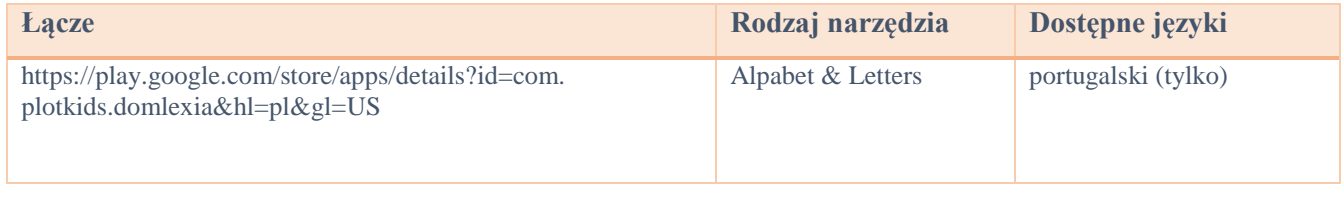

\_\_\_\_\_\_\_\_\_\_\_\_\_\_\_\_\_\_\_\_\_\_\_\_\_\_\_\_\_\_\_\_\_\_\_\_\_\_\_\_\_\_\_\_\_\_\_\_\_\_\_\_\_\_\_\_\_\_\_\_\_\_\_\_\_\_\_\_\_\_\_\_\_\_\_\_\_\_\_\_\_\_\_

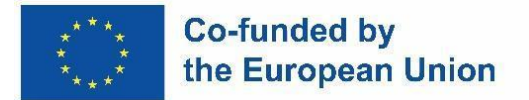

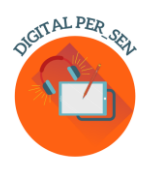

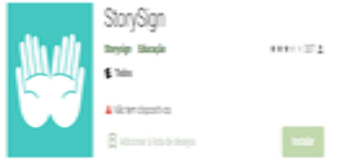

### **Znak historii**

Pomaga otworzyć świat książek dla dzieci niesłyszących. Tłumaczy książki dla dzieci na język migowy,

pomagając niesłyszącym dzieciom w nauce czytania.

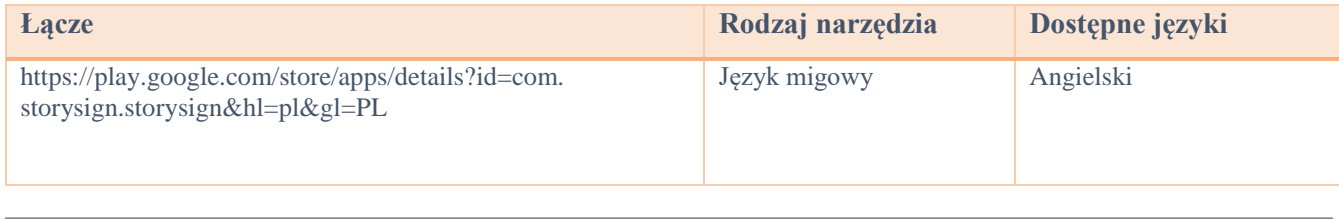

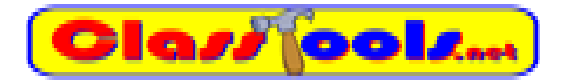

Strona internetowa, która pozwala nam w krótkim czasie tworzyć różne gry, quizy, aktywności czy diagramy.

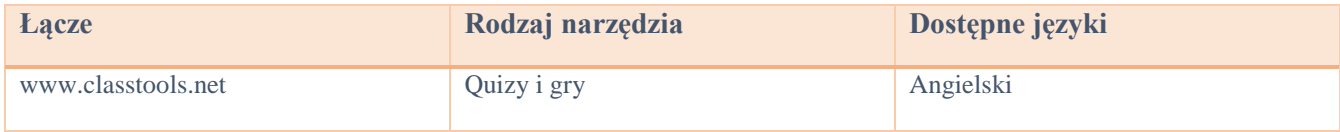

## WordSearch

\_\_\_\_\_\_\_\_\_\_\_\_\_\_\_\_\_\_\_\_\_\_\_\_\_\_\_\_\_\_\_\_\_\_\_\_\_\_\_\_\_\_\_\_\_\_\_\_\_\_\_\_\_\_\_\_\_\_\_\_\_\_\_\_\_\_\_\_\_\_\_\_\_\_\_\_\_\_\_\_\_\_\_

Twórz krzyżówki do wydrukowania i wykonania online.

\_\_\_\_\_\_\_\_\_\_\_\_\_\_\_\_\_\_\_\_\_\_\_\_\_\_\_\_\_\_\_\_\_\_\_\_\_\_\_\_\_\_\_\_\_\_\_\_\_\_\_\_\_\_

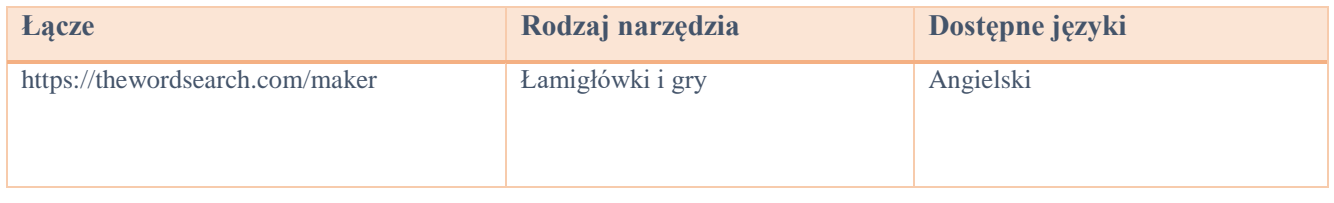

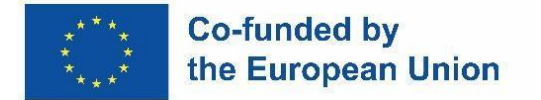

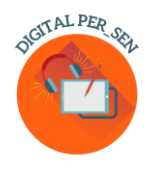

### **Ssocrative**

Twoja aplikacja klasowa do zabawy, skutecznego zaangażowania i oceny na bieżąco.

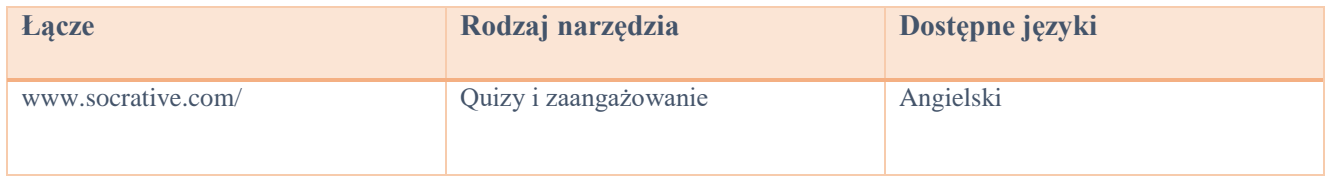

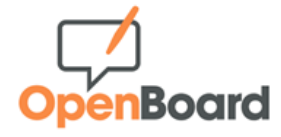

 $\_$  , and the set of the set of the set of the set of the set of the set of the set of the set of the set of the set of the set of the set of the set of the set of the set of the set of the set of the set of the set of th

### Tablica interaktywna dla szkół i uczelni.

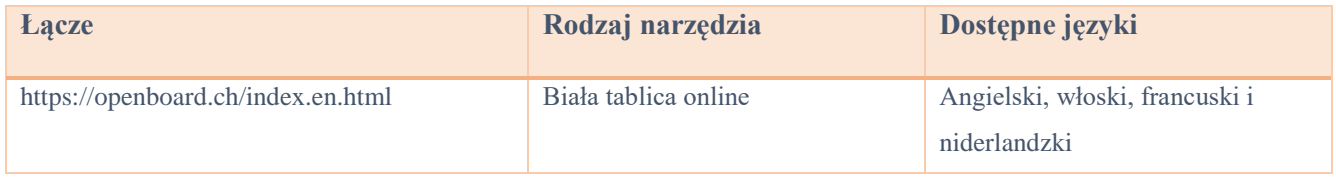

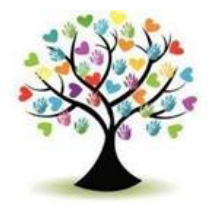

\_\_\_\_\_\_\_\_\_\_\_\_\_\_\_\_\_\_\_\_\_\_\_\_\_\_\_\_\_\_\_\_\_\_\_\_\_\_\_\_\_\_\_\_\_\_\_\_\_\_\_\_\_\_\_\_\_\_\_\_\_\_\_\_\_\_\_\_\_\_\_\_\_\_\_\_\_\_\_\_\_\_\_

### **Inkluzywny Eduk**

Baza interaktywnych gier, arkuszy kalkulacyjnych, quizów itp. do wykorzystania w klasie.

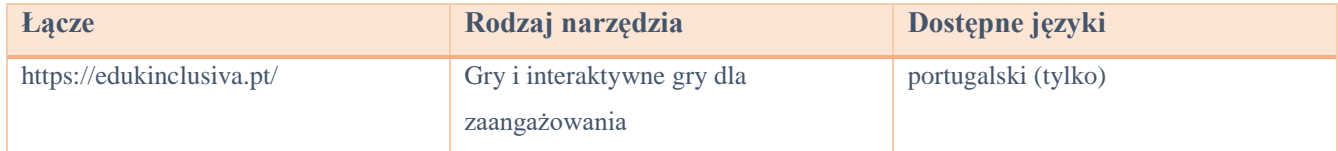

 $\_$  , and the set of the set of the set of the set of the set of the set of the set of the set of the set of the set of the set of the set of the set of the set of the set of the set of the set of the set of the set of th

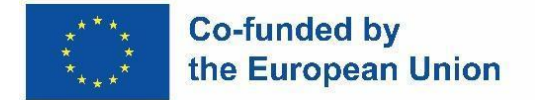

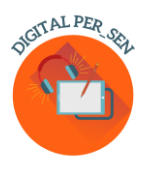

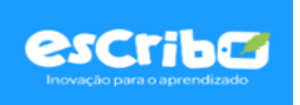

Grywalizacja wyzwań w celu zwiększenia uwagi i zaangażowania uczniów; Interaktywna ocena z wynikami w czasie rzeczywistym; Spersonalizowane ścieżki edukacyjne dla każdego ucznia.

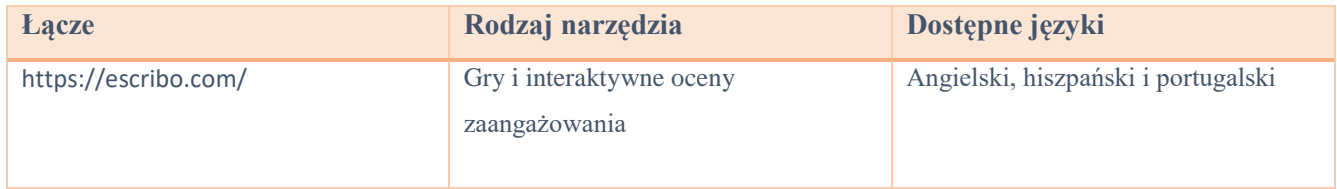

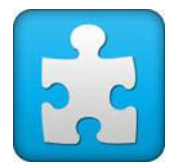

 $\_$  , and the set of the set of the set of the set of the set of the set of the set of the set of the set of the set of the set of the set of the set of the set of the set of the set of the set of the set of the set of th

### **Jigsaw Planet**

Jest to bezpłatna usługa tworzenia puzzli, która pozwala układać gotowe puzzle i tworzyć własne, na dowolny temat.

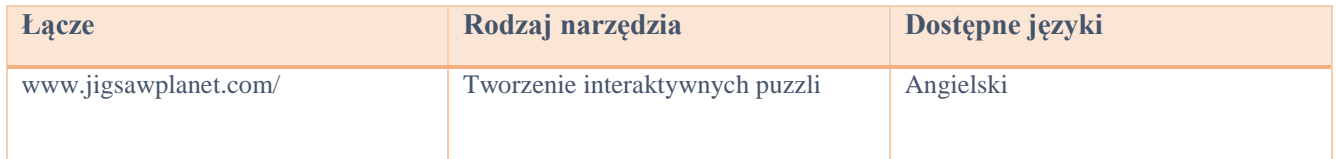

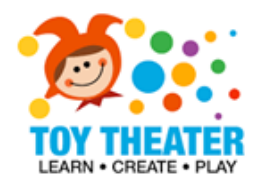

\_\_\_\_\_\_\_\_\_\_\_\_\_\_\_\_\_\_\_\_\_\_\_\_\_\_\_\_\_\_\_\_\_\_\_\_\_\_\_\_\_\_\_\_\_\_\_\_\_\_\_\_\_\_\_\_\_\_\_\_\_\_\_\_\_\_\_\_\_\_\_\_\_\_\_\_\_\_\_\_\_\_\_

Zbiór interaktywnych i edukacyjnych gier dla klasy podstawowej, w tym tematy: sztuka językowa, podstawowe pojęcia matematyczne, zajęcia plastyczne, muzyka, łamigłówki i gry.

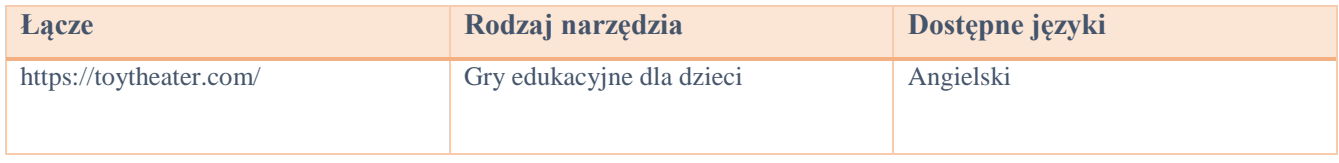

 $\_$  , and the set of the set of the set of the set of the set of the set of the set of the set of the set of the set of the set of the set of the set of the set of the set of the set of the set of the set of the set of th

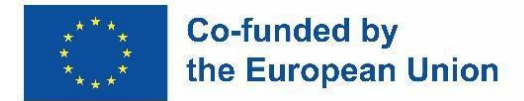

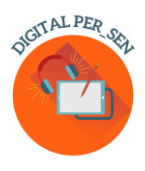

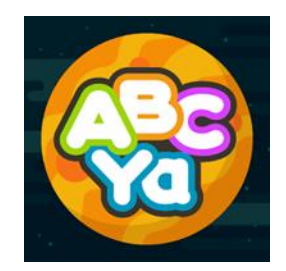

ABCya Paint to świetny sposób dla dzieci na angażowanie się w cyfrowe opowiadanie historii! Zabawne narzędzia i akcesoria, takie jak naklejki, kolorowanki, farba w sprayu, pieczątki, pisanie na klawiaturze i tęczowe pędzle, pomagają ożywić historie dzieci. Obrazy można zapisywać i drukować, a także udostępniać kolegom z klasy i rodzinie.

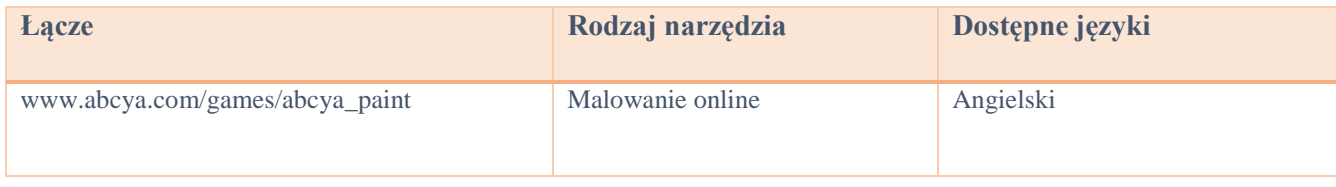

\_\_\_\_\_\_\_\_\_\_\_\_\_\_\_\_\_\_\_\_\_\_\_\_\_\_\_\_\_\_\_\_\_\_\_\_\_\_\_\_\_\_\_\_\_\_\_\_\_\_\_\_\_\_\_\_\_\_\_\_\_\_\_\_\_\_\_\_\_\_\_\_\_\_\_\_\_\_\_\_\_\_\_

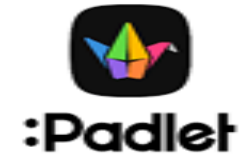

Padley zapewnia oparte na chmurze oprogramowanie jako usługę, hostujące platformę internetową do współpracy w czasie rzeczywistym, w której użytkownicy mogą przesyłać, organizować i udostępniać treści na wirtualnych tablicach ogłoszeń zwanych "padletami".

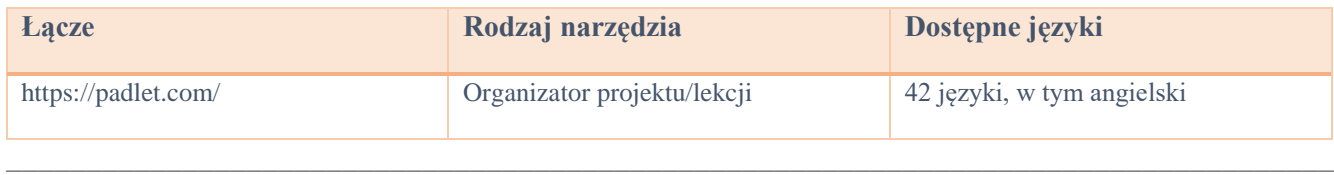

### GeoGebra

Geogebra Classic łączy wykresy, geometrię, 3D, arkusze kalkulacyjne, algebrę komputerową i rachunek prawdopodobieństwa w jednym, łatwym w użyciu i potężnym pakiecie. Miliony ludzi na całym świecie używają GeoGebry do nauki matematyki i nauk ścisłych.

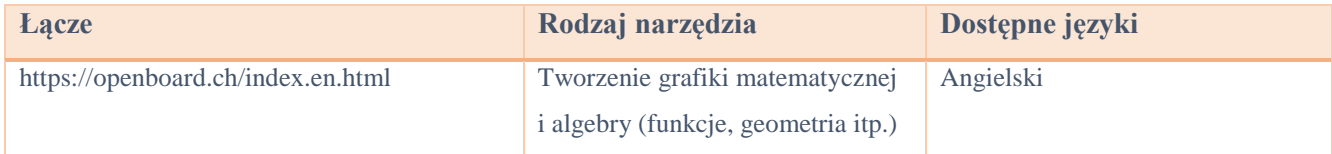

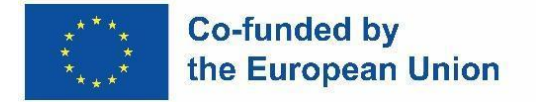

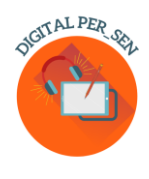

### *2.3. Darmowe strony internetowe z obrazami*

Podczas tworzenia prezentacji, gier i innych treści edukacyjnych dla klasy istnieje niewiele stron internetowych, które zapewniają wysokiej jakości i bezpłatne obrazy. Zawsze uważaj, aby korzystać z darmowych obrazów i zwracać uwagę na koncepcję praw autorskich, ponieważ korzystanie z cudzej pracy, podobnie jak w dziedzinie pisanej, oznacza plagiat.

\_\_\_\_\_\_\_\_\_\_\_\_\_\_\_\_\_\_\_\_\_\_\_\_\_\_\_\_\_\_\_\_\_\_\_\_\_\_\_\_\_\_\_\_\_\_\_\_\_\_\_\_\_\_\_\_\_\_\_\_\_\_\_\_\_\_\_\_\_\_\_\_\_\_\_\_\_\_\_\_

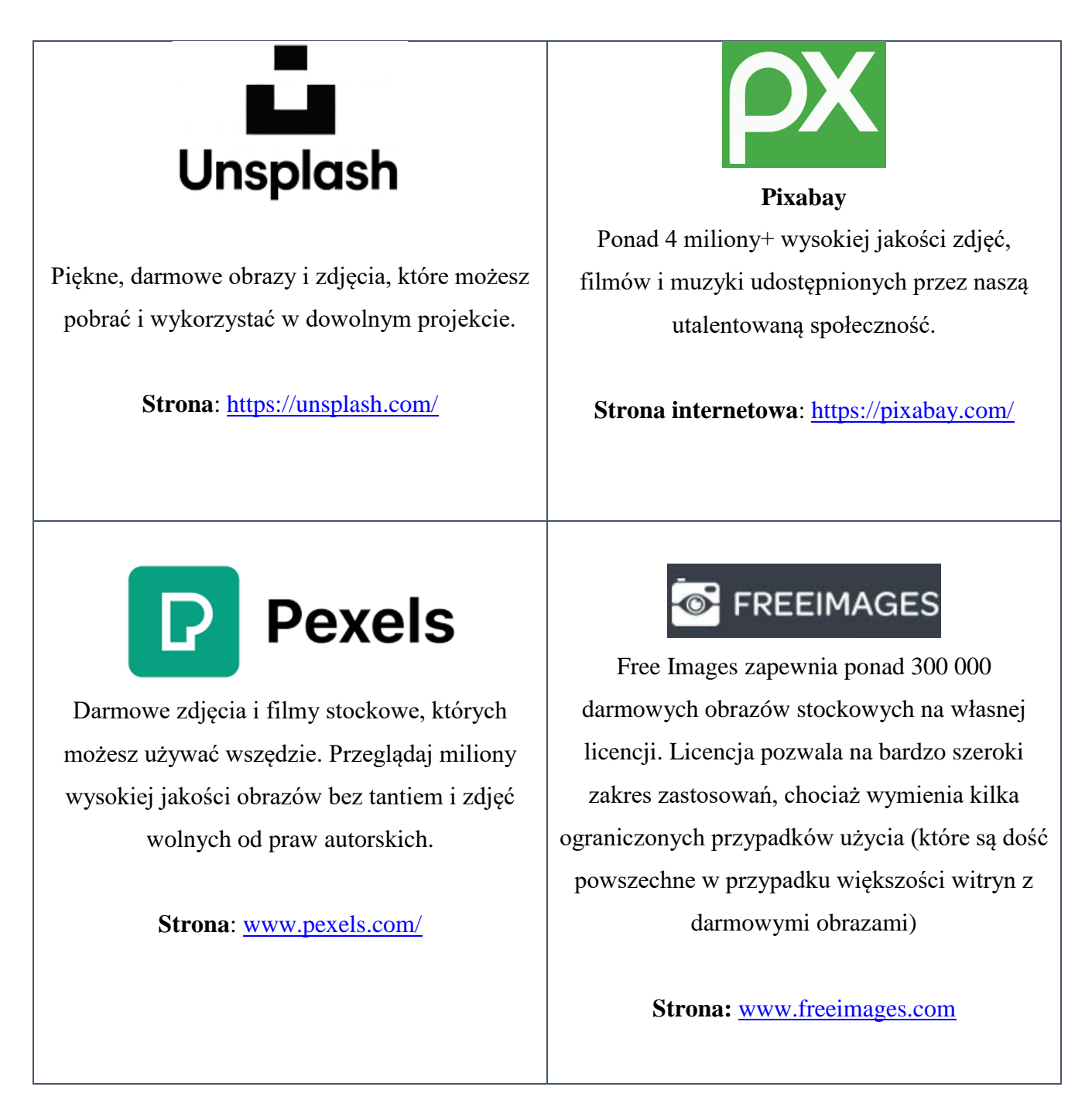

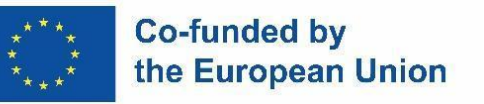

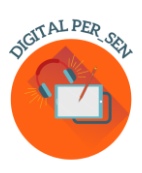

## StockSnap.io

Stocksnap korzysta z licencji Creative Commons CC0, więc jego zdjęcia można bezpłatnie pobierać, edytować i wykorzystywać w projektach komercyjnych i niekomercyjnych.

**Strona internetowa:** <https://stocksnap.io/>

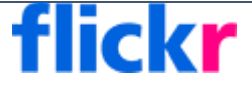

Flickr to platforma hostingu obrazów, na której można znaleźć obrazy, które można wykorzystać i zmodyfikować do celów komercyjnych. Wybierz "Dowolna licencja", a następnie "Dozwolone użycie komercyjne i mody", aby znaleźć te obrazy i pamiętaj, aby sprawdzić licencję dla każdego obrazu, ponieważ się różnią.

**Strona internetowa:** [www.flickr.com/](http://www.flickr.com/)

# **Pics4Learning**

Pics4Learning to wyselekcjonowana biblioteka obrazów, która jest bezpieczna i bezpłatna dla edukacji. Nauczyciele i uczniowie mogą wykorzystywać zdjęcia i ilustracje chronione prawem autorskim w projektach klasowych, witrynach internetowych, filmach, portfolio lub innych projektach w środowisku edukacyjnym.

**Strona:** [www.pics4learning.com/](http://www.pics4learning.com/)

## **The Freepik**

Freepik to strona banku zdjęć. Treści tworzone i rozpowszechniane przez platformę internetową obejmują fotografie, ilustracje i obrazy wektorowe. Pobierz najlepsze wysokiej jakości zdjęcia, wektory, filmy i makiety.

**Strona internetowa**: [www.freepik.com/](http://www.freepik.com/)

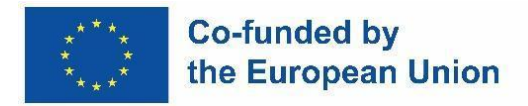

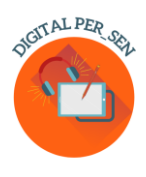

### **Rozdział 3: Przykłady opisanych materiałów cyfrowych**

### *3.1. Digital material on BASIC SKILLS for PRIMARY LEVEL proposed by Zespół Szkolno-Rewalidacyjny Szkoła Życia w Rybniku – Poland*

*Nazwa działalności:* Seasons

*Kodeks działalności:* PRI\_BS\_Seasons\_EN

*Kategoria:* umiejętności podstawowe

*Poziom:* podstawowy

*Cele:* umiejętność rozpoznawania pór roku po atrybutach

*Opis/instrukcja:* 

Zadaniem dziecka jest nabycie umiejętności rozpoznawania pór roku po atrybutach poprzez interaktywną grę. Quiz teleturniejowy to quiz wielokrotnego wyboru z presją czasu, kołami ratunkowymi i rundą bonusową.

*Dodatkowe informacje:* Dotyczy również gimnazjum

*Aplikacja / Program:* wordwall

*Designed by:* Special educator Ewelina Jagieło, Specjalny Zespół Szkolno-Rewalidacyjny Rybnik Poland

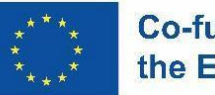

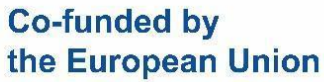

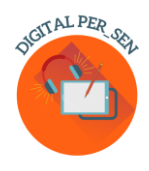

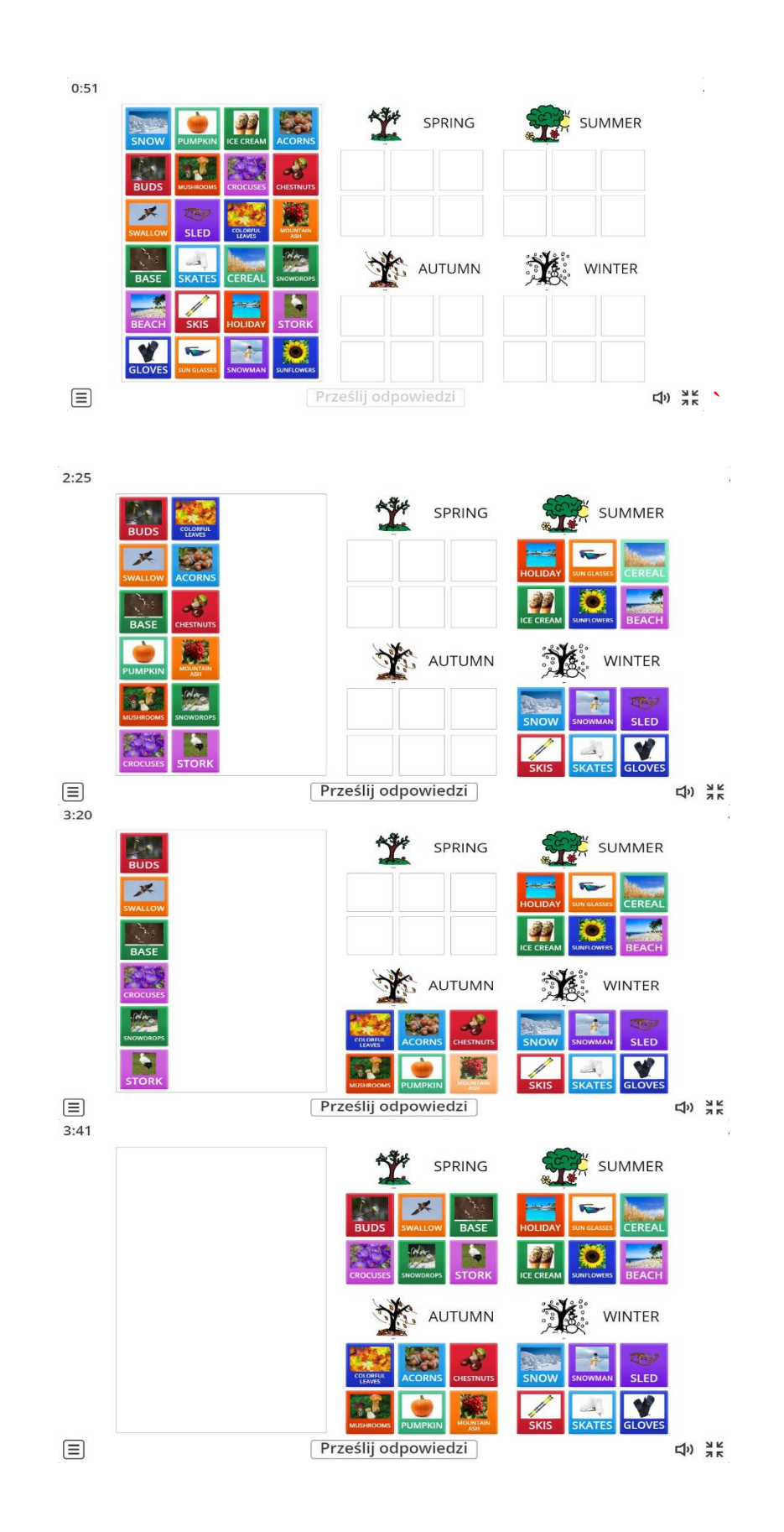

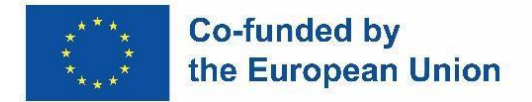

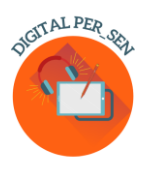

### *3.2. Materiały cyfrowe na temat UMIEJĘTNOŚCI PSYCHOMOTORYCZNYCH dla POZIOMU PODSTAWOWEGO zaproponowane przez Szkołę Podstawową Zübeyde Hanım, Stambuł, Turcja*

*Nazwa działalności:* Koordynacja ręka-oko

*Kodeks działalności:* PRI\_PS\_ Hand\_Eye\_Coordination\_EN

*Kategoria:* Umiejętności psychomotoryczne

*Poziom:* Podstawowy

*Cele:* Rozwijanie koordynacji ręka-oko

*Opis/instrukcja:* 

W tej grze uczeń próbuje dotknąć 4 kolorowych kulek, które pojawiają się na ekranie. Aplikacja składa się z 7 etapów, na każdym etapie kulki przyspieszają o jedną jednostkę. Postęp jest automatyczny.

*Aplikacja / program:* Scratch

*Projekt i realizacja:* Selim DEMİRCİ, Hilal PEHLİVAN, TURCJA, Szkoła Podstawowa Zübeyde Hanım

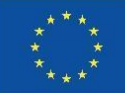

### **Co-funded by** the European Union

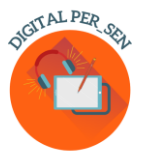

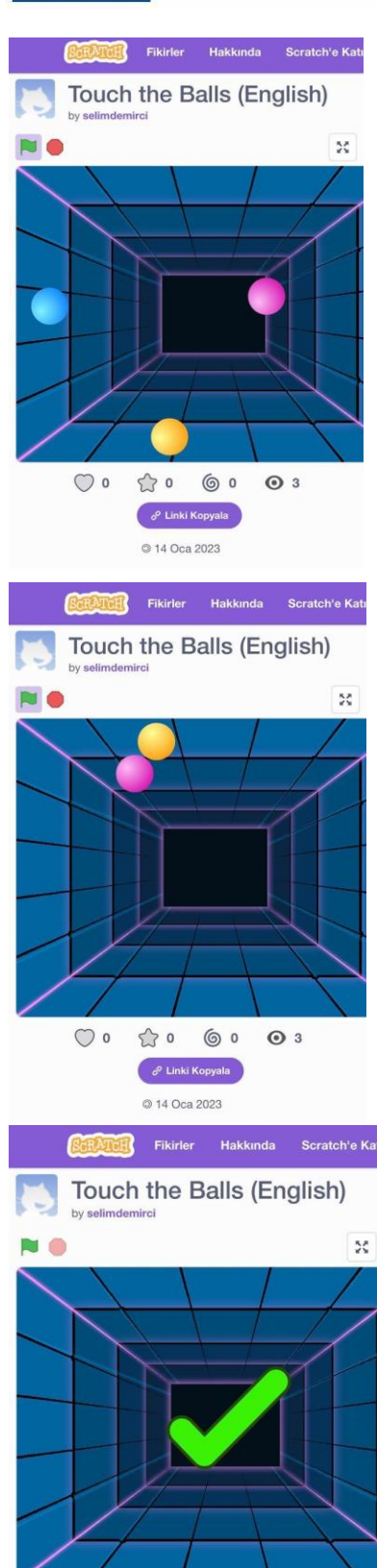

 $\circ$ 

 $e^{\rho}$  Linki Kopyala

@ 14 Oca 2023

 $\odot$  3

 $\mathbb{C}$  o

 $\circ$ 

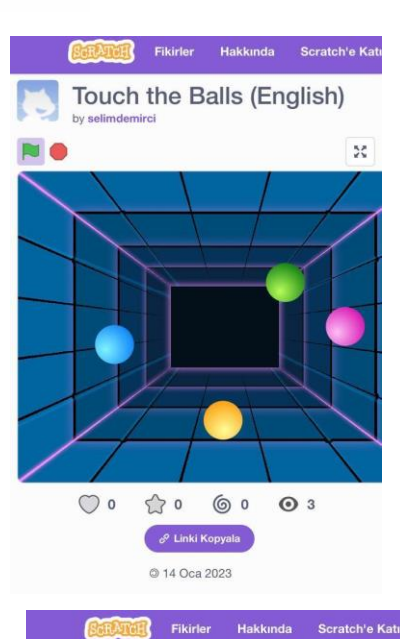

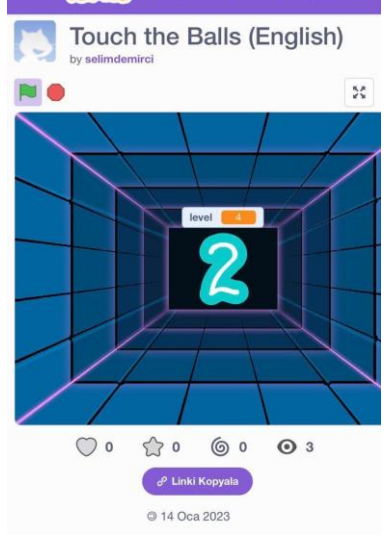

Touch the Balls (English)

 $\bar{\mathbf{x}}$ 

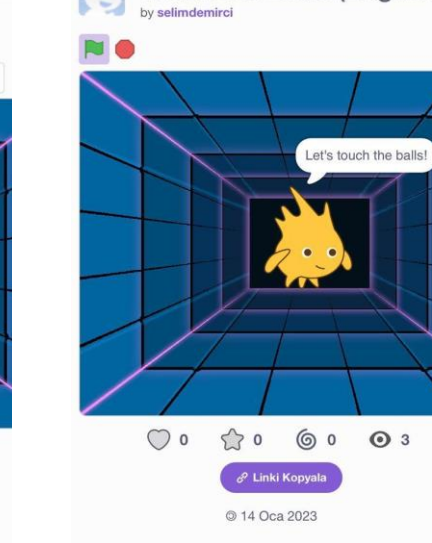

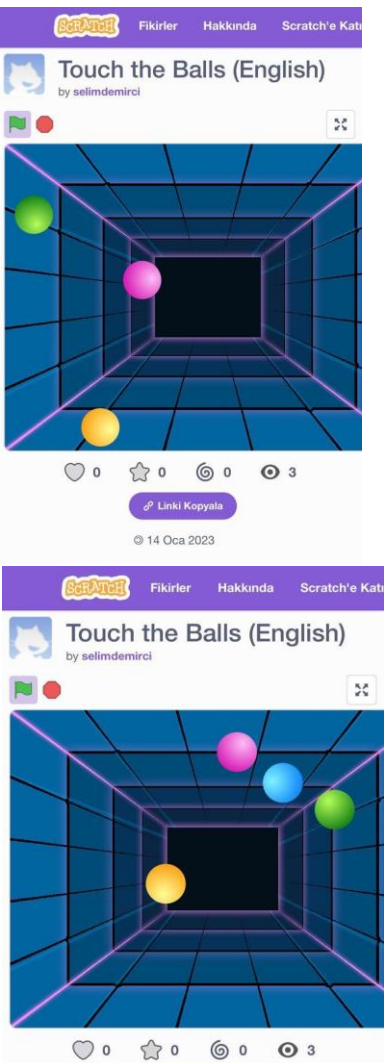

e<sup>o</sup> Linki Kopyala

@ 14 Oca 2023

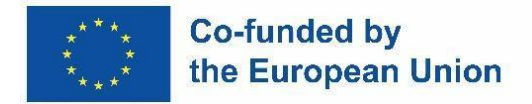

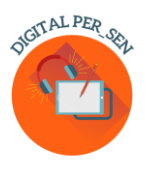

### *3.3. Materiały cyfrowe na temat UMIEJĘTNOŚCI ROZWOJU SENSORYCZNEGO dla POZIOMU PODSTAWOWEGO zaproponowane przez Agrupamento de Escola de Vilela, Paredes - Portugalia*

*Nazwa działalności:* Ciasto w kubku (gotowanie) *Kodeks działalności:* PRI\_SD\_Mug\_Cake\_EN *Kategoria:* Rozwój sensoryczny *Poziom:* Podstawowy *Cele:* Upieczenie ciasta. Sprawdzanie zrozumienia przepisu. *Opis/instrukcja:*  To ćwiczenie obejmuje przepis, pomyślnie przetestowany, na ciasto. Instrukcje kojarzą słowa z obrazkami. Zawiera również ćwiczenia w formie wypowiedzi dotyczącej obrazu. Uczeń musi sprawdzić, czy stwierdzenie jest poprawne, czy nie. Dla każdej opcji istnieje obraz powiązany z dźwiękiem, który wskazuje, czy odpowiedź jest poprawna.

*Informacje dodatkowe:* Dotyczy również Professional

*Aplikacja / program:* Microsoft PowerPoint

*Autorzy:* nauczyciel technologii informacyjno-komunikacyjnych Adão Brochado oraz nauczycielki SPE Marina Magalhães i Sílvia Ribeiro z Agrupamento de Escolas de Vilela, Portugalia.

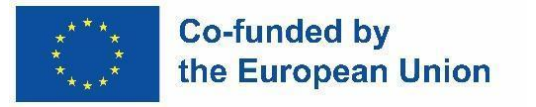

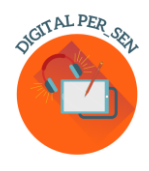

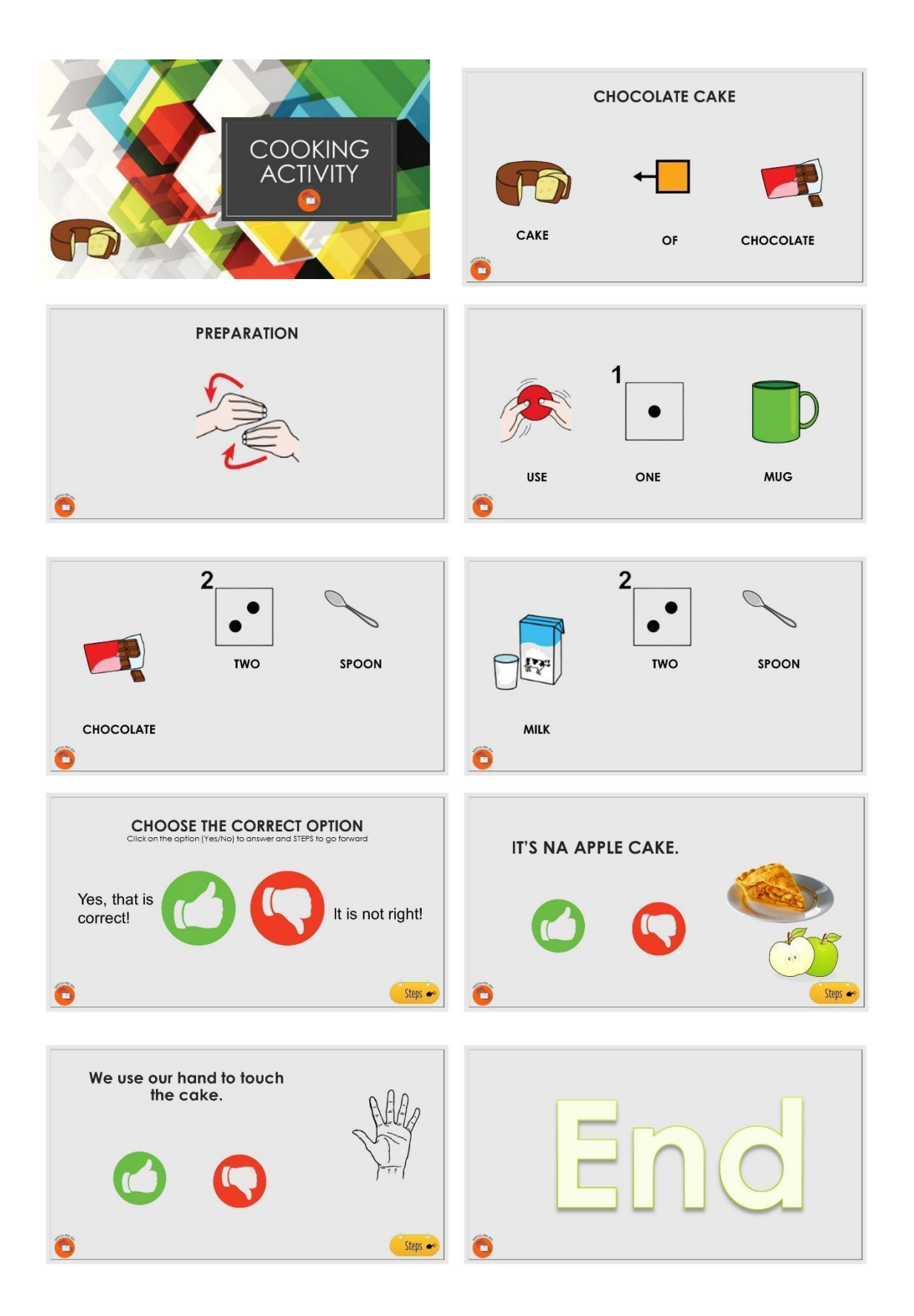

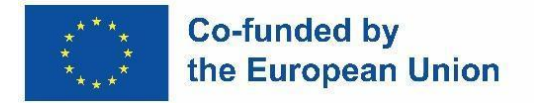

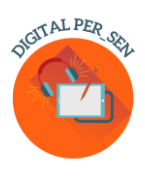

### *3.4. Materiały cyfrowe na temat ROZWOJU POZNAWCZEGO dla POZIOMU PODSTAWOWEGO zaproponowane przez Szkołę Podstawową IV Murska Sobota – Słowenia*

*Nazwa działalności:* Liczenie jabłek

*Kodeks działalności:* PRI\_CD\_CountingApples\_EN

*Kategoria:* Rozwój poznawczy

*Poziom:* Podstawowy

*Cele:*

- 1. Rozwijanie zmysłu liczbowego od liczby 1 do liczby 9.
- 2. Poćwicz liczenie do cyfry 9.

### *Opis/instrukcja:*

Ta aktywność to gra, która rozwija zmysł liczb od 1 do 9. Uczeń rozwija umiejętność łączenia cyfr od 1 do 9 z ich wielkościami. Uczeń przeciąga wieko skrzynki z zapisaną cyfrą na skrzynkę z taką samą liczbą jabłek. Kiedy przykrywa skrzynkę jabłkami, otrzymuje natychmiastową informację zwrotną o dobrych i złych wyborach. Cyfry i skrzynki z jabłkami są generowane losowo i w nieskończoność. Podczas zabawy uczeń rozwija również liczenie, koordynację ręka-oko, uwagę i koncentrację.

### *Aplikacja / program:* Unity, Java

*Projekt*: Mojca Heidi Lazar, profesor pedagogiki specjalnej i rewalidacyjnej, Szkoła Podstawowa IV Murska Sobota, Słowenia

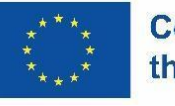

**Co-funded by<br>the European Union** 

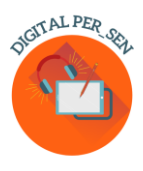

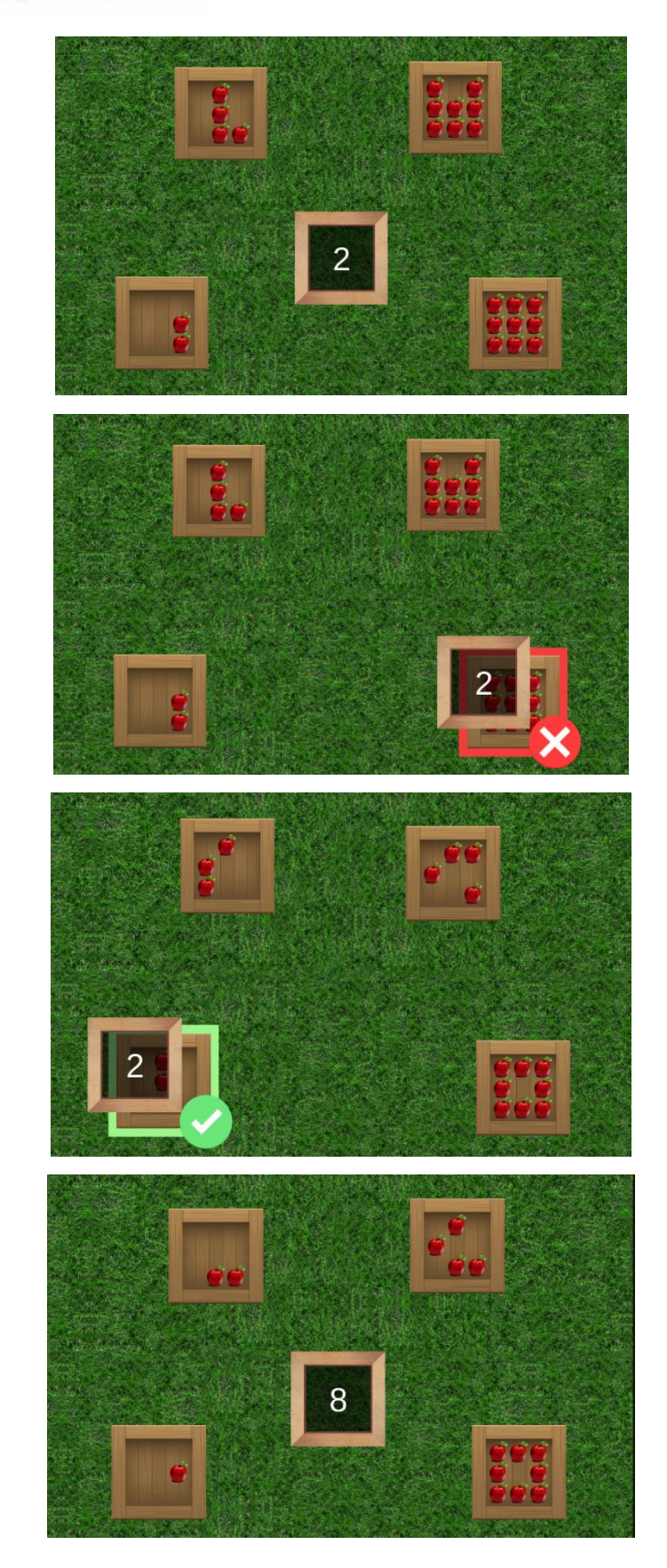

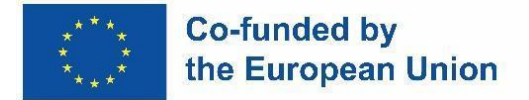

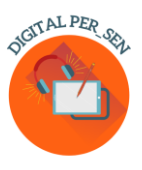

*3.5. Materiały cyfrowe na temat UMIEJĘTNOŚCI SPOŁECZNO-EMOCJONALNYCH dla POZIOMU ŚREDNIEGO zaproponowane przez Szkolne Centrum Edukacji Włączającej nr 1 Oradea - Rumunia*

*Nazwa działania:* Nasze emocje

*Kod:* SEC\_ES\_EMOTIONS\_EN

*Kategoria:* Umiejętności społeczno-emocjonalne

*Poziom:* Średnia (od 10/12 lat)

*Cele:* 

- 1. Rozpoznawanie wcześniej wyuczonych emocji uczniów (szczęście, smutek, złość, strach) w różnych sytuacjach życiowych;
- 2. Zrozumienie związku między wydarzeniami, myślami i emocjami;
- 3. Wykorzystanie arteterapii do wyrażania emocji.

### *Opis/instrukcja:*

Materiał omawia najpierw cztery emocje: szczęście, smutek, złość, strach związany z wydarzeniami z życia codziennego, kiedy mogą się pojawić, a następnie przedstawia na praktycznych przykładach związek między emocjami, zdarzeniami i myślami. Na koniec proponuje się kilka ćwiczeń. Zajęcia będą dobierane w zależności od poziomu dzieci i będą mogły być kontynuowane podczas kolejnych lekcji. Jeśli nie możesz uzyskać dostępu do gry wordwall, użyj wersji statycznej. Na ostatnią część ćwiczenia przygotowane zostaną kartki papieru zawierające puste kółko i przybory do rysowania.

### *Aplikacja/program:* CANVA, Wordwall

*Wnioskodawcy: psycholog ze specjalnymi* potrzebami edukacyjnymi Teodora Pantazi, nauczycielka ze specjalnymi potrzebami edukacyjnymi Mirela Herlaș ze Szkolnego Centrum Edukacji Włączającej nr 1 Oradea, România

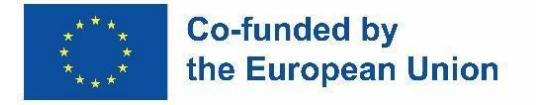

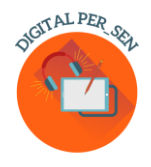

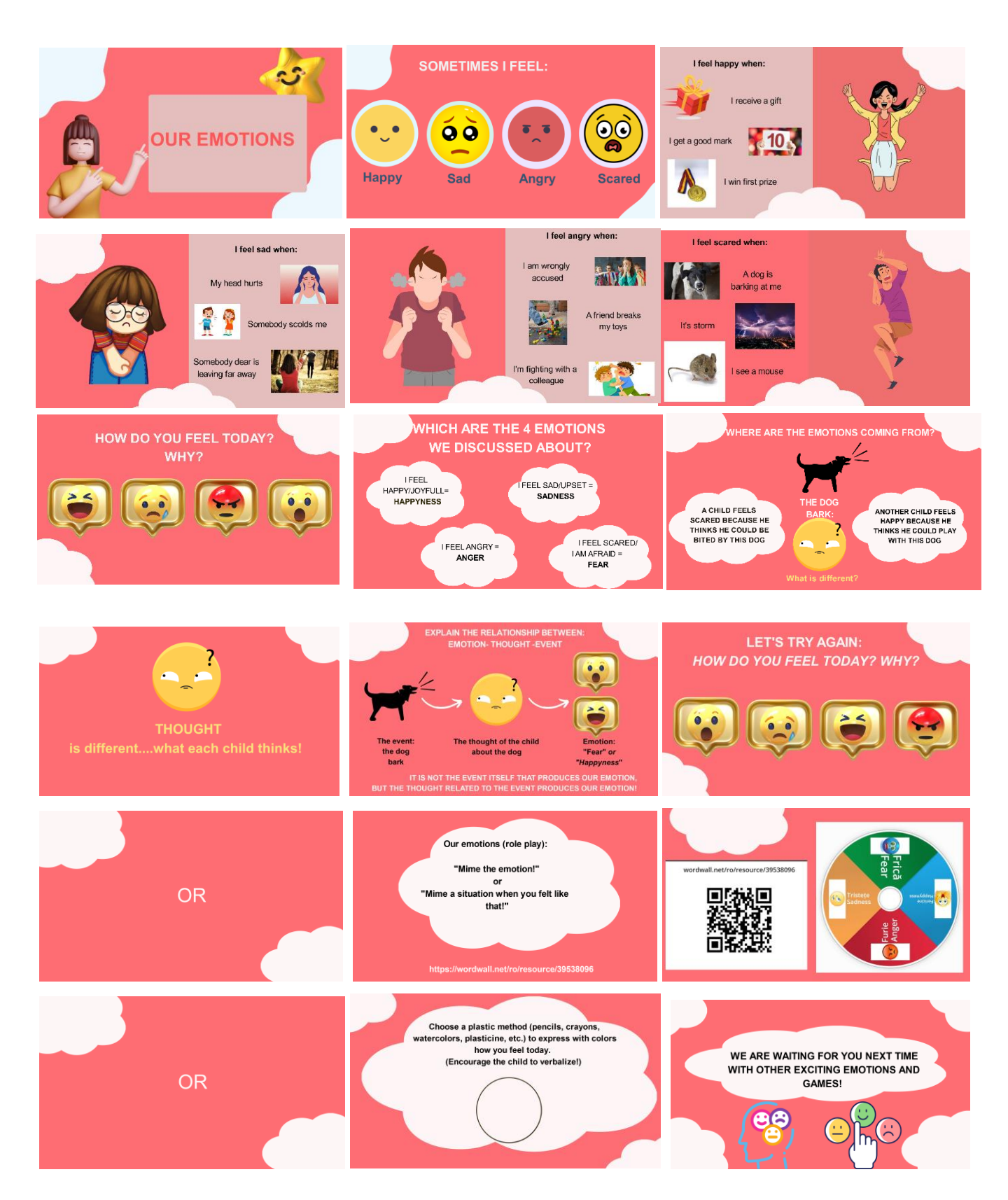

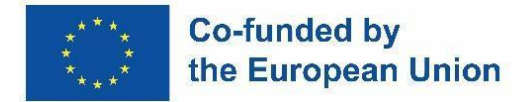

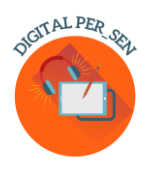

### *3.6. Materiały cyfrowe na temat JĘZYKA I KOMUNIKACJI dla POZIOMU ŚREDNIEGO zaproponowane przez Szkolne Centrum Edukacji Włączającej nr 1 Oradea - Rumunia*

*Nazwa działalności:* WIOSNA

*Kod:* SEC\_LC\_SPRING\_EN

*Kategoria:* Język i komunikacja

*Poziom:* Średnia (od 10/12 lat)

*Cele:* 

1. Podsumuj kilka wyobrażeń na temat sezonu wiosennego

*Opis/instrukcja:* 

Aby skorzystać z interaktywnych funkcji tej prezentacji, konieczne jest nagranie głosu dla każdego slajdu osobno

*Aplikacja/program:* CANVA, PPT, FREECAM 8

*Nauczyciel:* Alina Cardoș ze Szkolnego Centrum Edukacji Włączającej nr 1 w Oradei, România

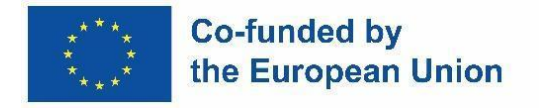

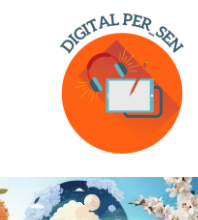

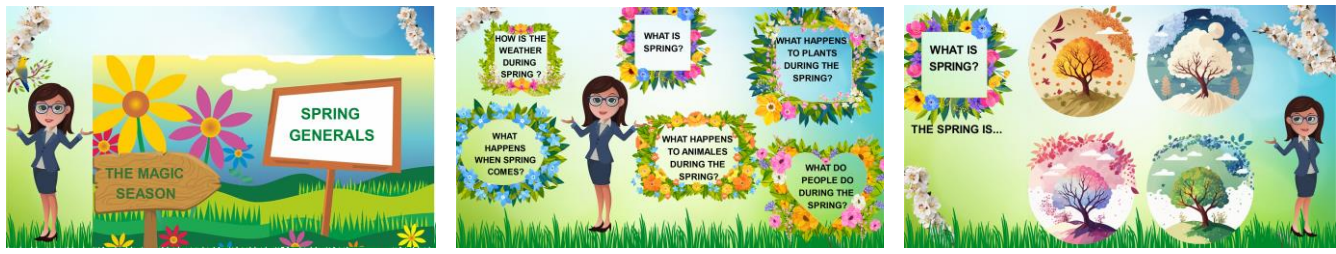

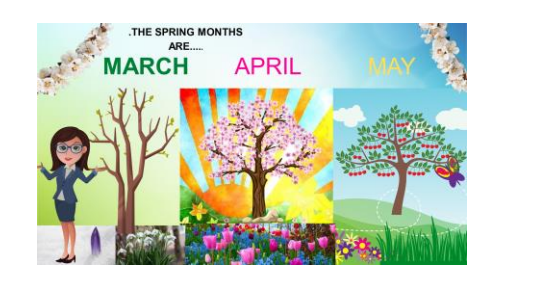

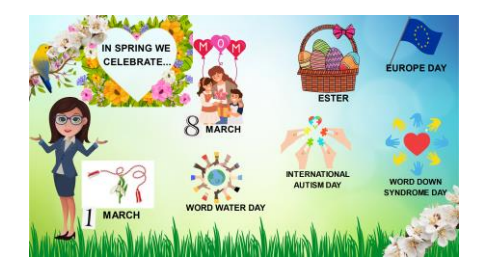

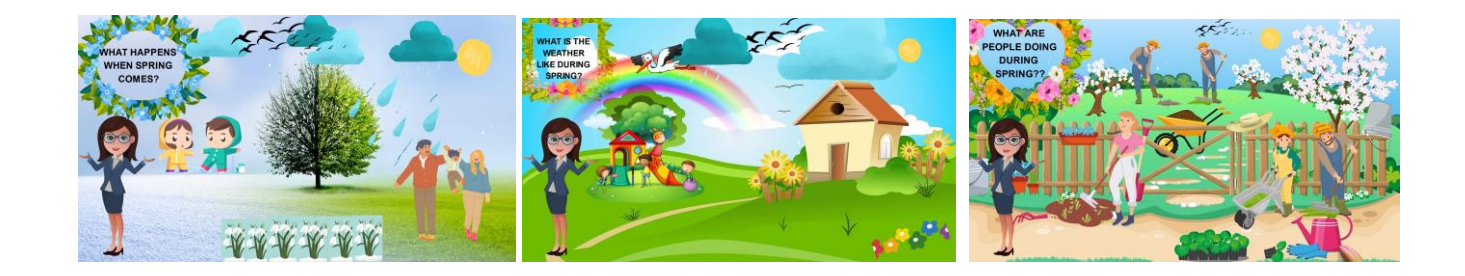

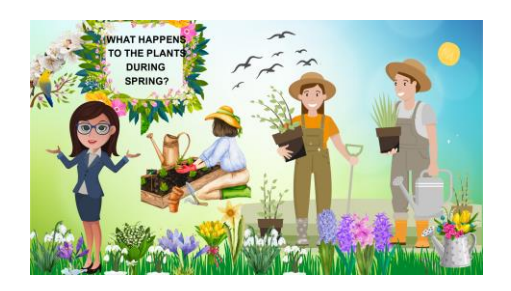

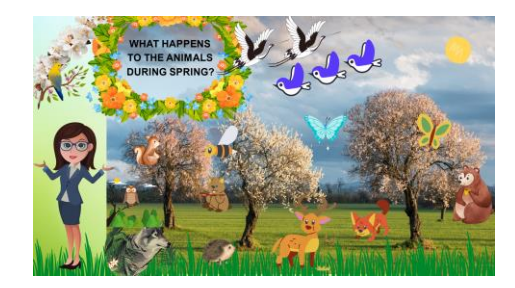

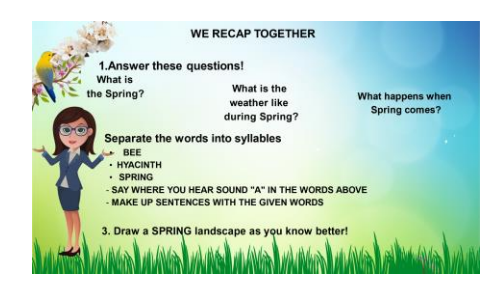

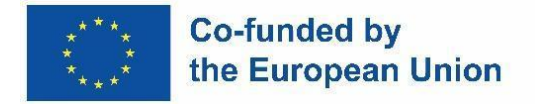

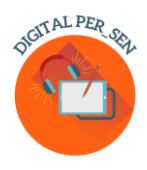

### *3.7. Materiały cyfrowe na temat UMIEJĘTNOŚCI SPOŁECZNO-EMOCJONALNYCH dla POZIOMU ZAWODOWEGO zaproponowane przez Specjalną Szkołę Zawodową w Atenach – Grecja*

*Nazwa działalności:* Socjalizacja w miejscu pracy

*Kodeks działania:* VET\_ES\_ Socjalizacja w workplace\_EN

*Kategoria:* Umiejętności społeczno-emocjonalne

*Poziom:* Zawodowy (od 15/16 lat), ma również zastosowanie w szkolnictwie średnim.

*Cele:*

- **1.** Powiązanie edukacji społeczno-emocjonalnej z rzeczywistymi warunkami pracy
- **2.** Uświadom uczniom możliwe sytuacje konfliktowe, które mogą pojawić się w miejscu pracy, zarówno z przełożonymi, jak i współpracownikami.
- **3.** Naucz uczniów, jak wyrażać swoje uczucia lub myśli we właściwy i akceptowalny sposób

### *Opis/instrukcja:*

Materiał oparty jest na historiach społecznych przedstawiających możliwe konflikty, które mogą pojawić się w miejscu pracy. Uczniowie mają do wyboru 3 opcje reakcji. Muszą wybrać właściwą reakcję. Jest to działanie wielokrotnego wyboru

*Aplikacja / program:* Arkusze robocze na żywo

*Projekt:* Maria Liodi, nauczycielka języka w Specjalnej Szkole Zawodowej w Atenach, Grecja (EN. E.E.GY. L Ateny)

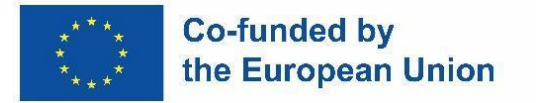

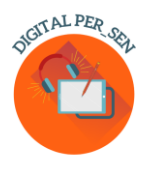

### HOW TO COPE WITH DIFFICULTIES AT YOUR WORKPLACE

### How to build a proper communication with your boss

SITUATION #1: You are asked to do something which sounds difficult to you. You are afraid of failing

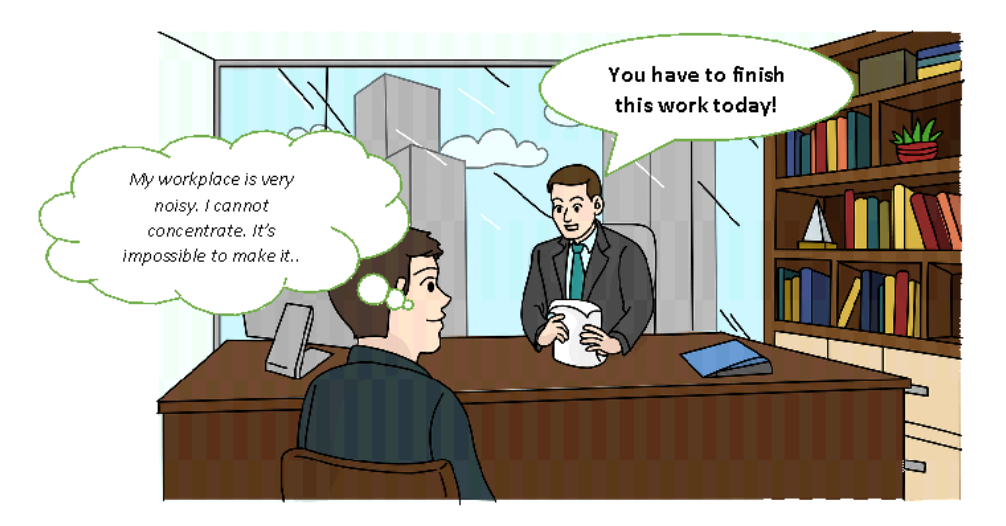

What do you answer to your boss?

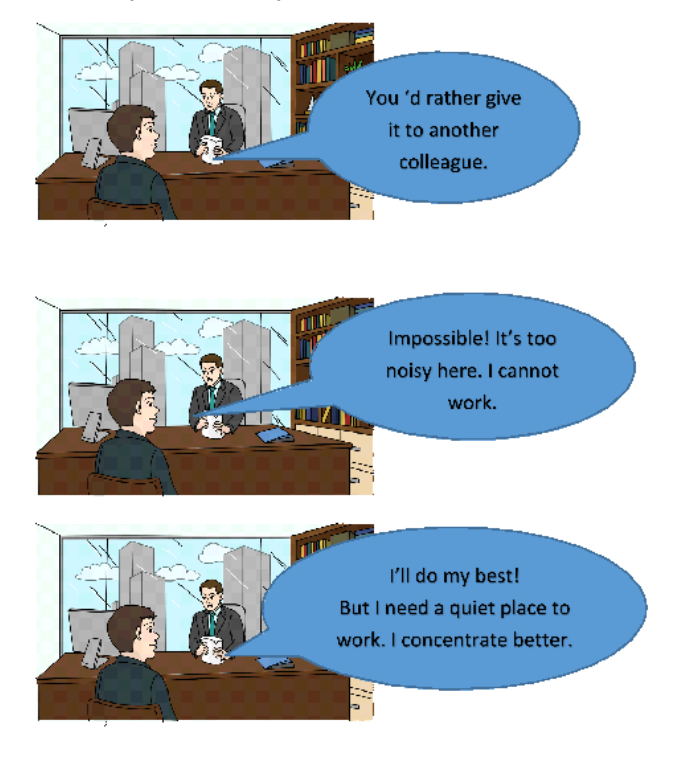

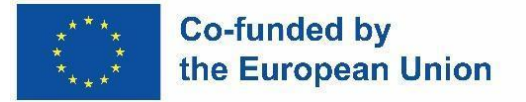

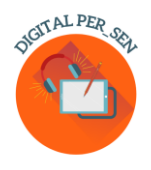

### PROBLEMS MAY ARISE WITH YOUR COLLEAGUES How to build close and supportive relationships with your colleagues

SITUATION # 5: You are sharing your ideas for a project, but your colleagues don't like them much, or they don't understand them. So they reject your ideas.

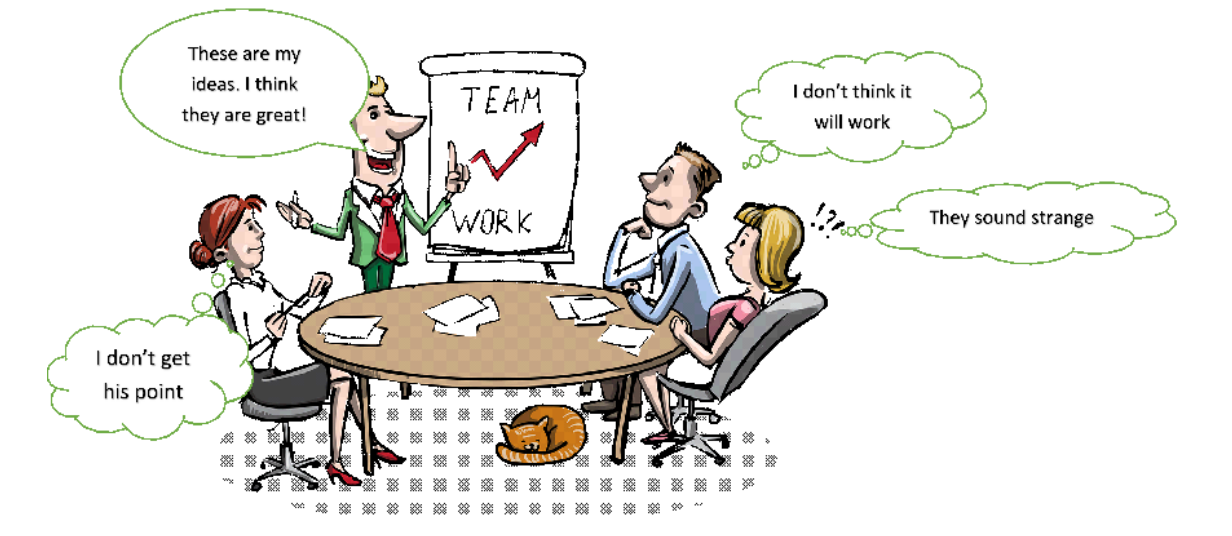

What do you answer to your colleagues?

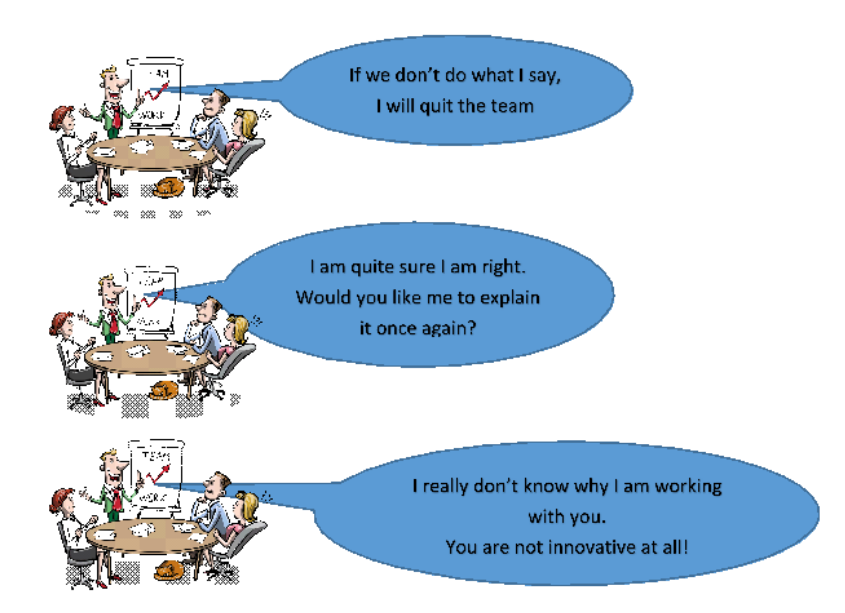

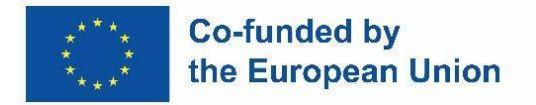

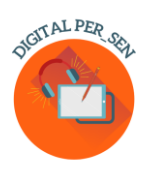

*3.8. Materiały cyfrowe na temat JĘZYKA I KOMUNIKACJI dla POZIOMU ZAWODOWEGO zaproponowane przez Specjalną Szkołę Zawodową w Atenach - Grecja*

*Nazwa działalności:* Komunikacja

*Kodeks działalności:* VET\_LC\_CMMUNICATION\_GR

*Kategoria:* Język i komunikacja

*Poziom:* zawodowy (od 14/15 lat). Ma również zastosowanie w szkolnictwie średnim.

*Cele:*

- **1.** Nauczyć uczniów, na czym polega komunikacja
- **2.** Aby skłonić ich do zastanowienia się nad językiem (formalnym/nieformalnym), którego używają w zależności od okazji i/lub osób, z którymi się komunikują
- **3.** Aby upewnić się, że uczniowie w pełni zrozumieli, jaki jest właściwy sposób przekazywania swoich myśli w każdym przypadku

### *Opis/instrukcja:*

Jest to ćwiczenie wielokrotnego wyboru, w którym uczniowie muszą wybrać odpowiedni sposób komunikacji w codziennych sytuacjach życiowych. W podanych sytuacjach myśl, która ma być wyrażona, jest taka sama, a jedyną rzeczą, która się zmienia, jest osoba, do której się zwracają. Pod koniec ćwiczenia uczniowie proszeni są o zasugerowanie, które przypadki wymagały użycia bardziej formalnego języka.

### *Aplikacja / Program:* **wordwall**

*Projekt i wykonanie:* Aikaterini Apostolaki, nauczyciel języka w Specjalnej Szkole Zawodowej w Atenach, Grecja (EN. E.E.GY. L Ateny)

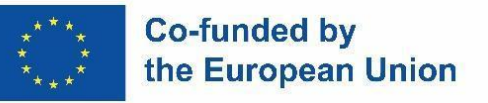

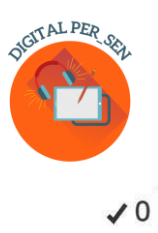

### When someone wants to communicate he/she needs to express

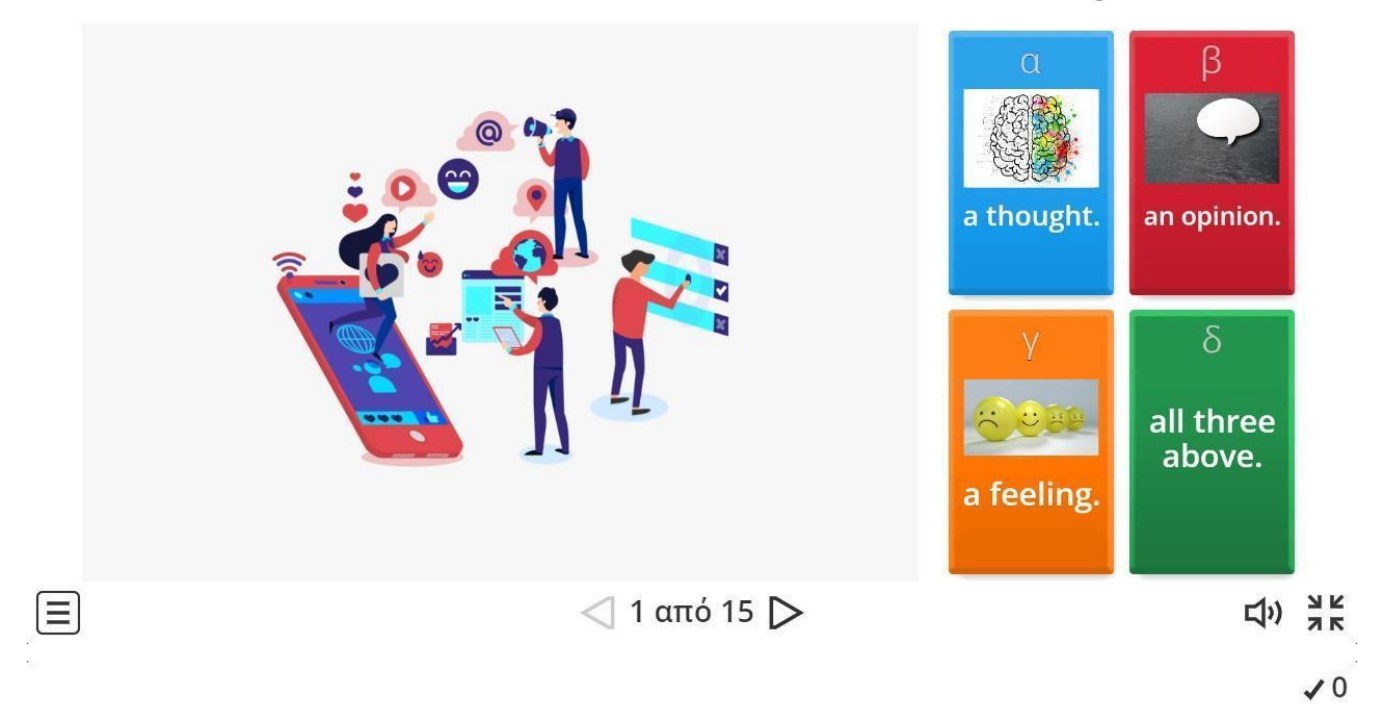

But how are you going to ask from your school principle to help you when you are being bullied at school?

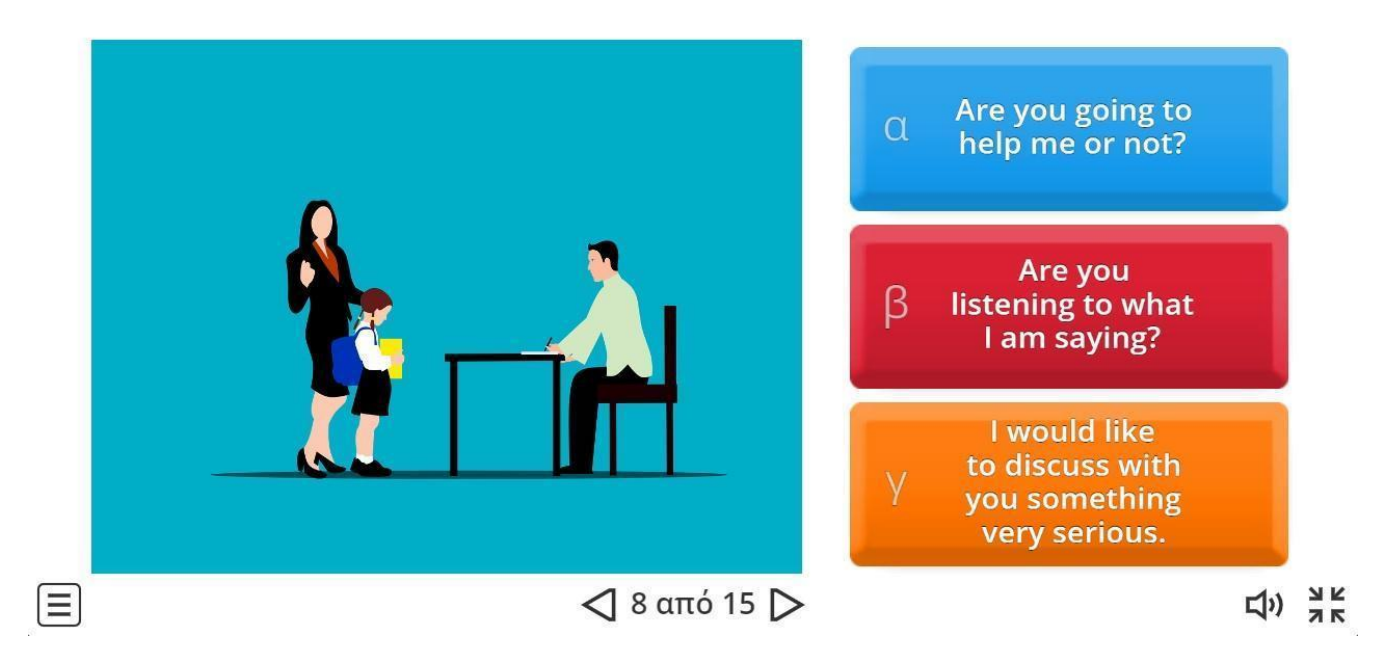

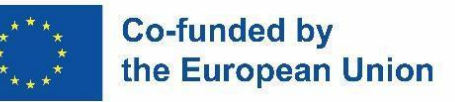

目

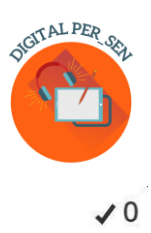

How are you going to ask from a doctor to help you in a case of a stomach ache?

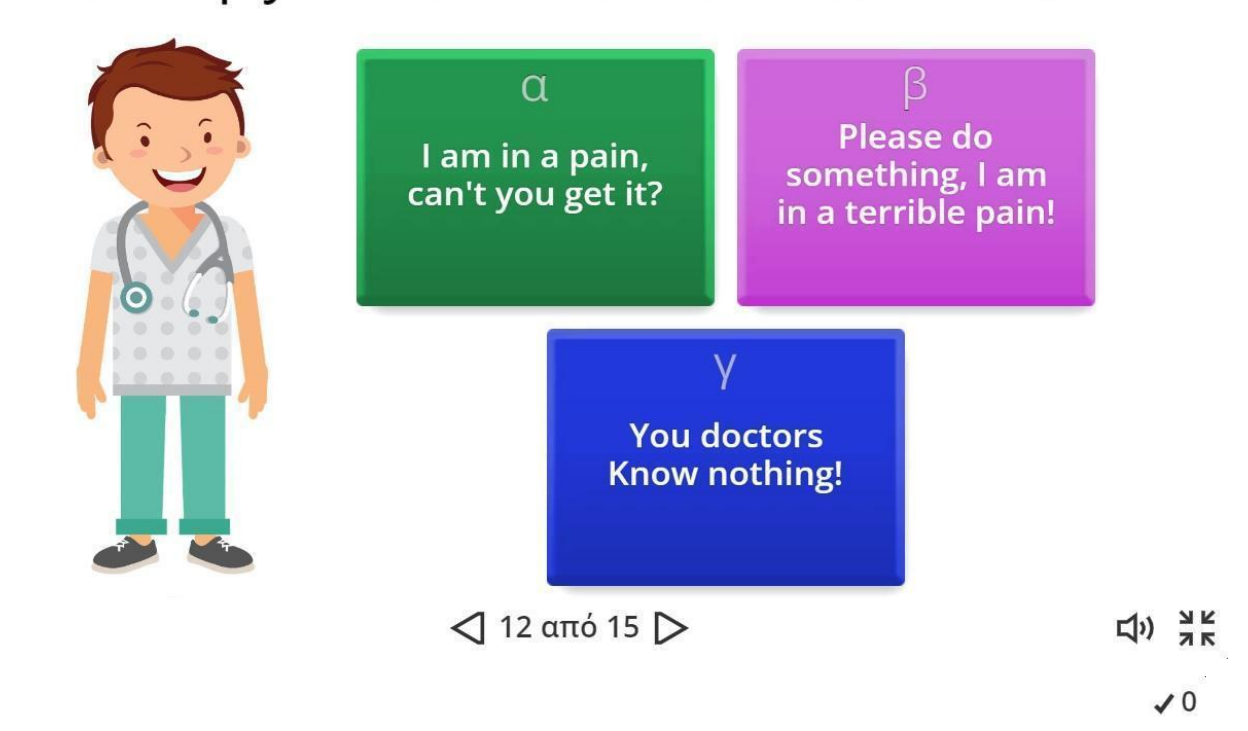

## And how will you ask for the same problem your friend's help?

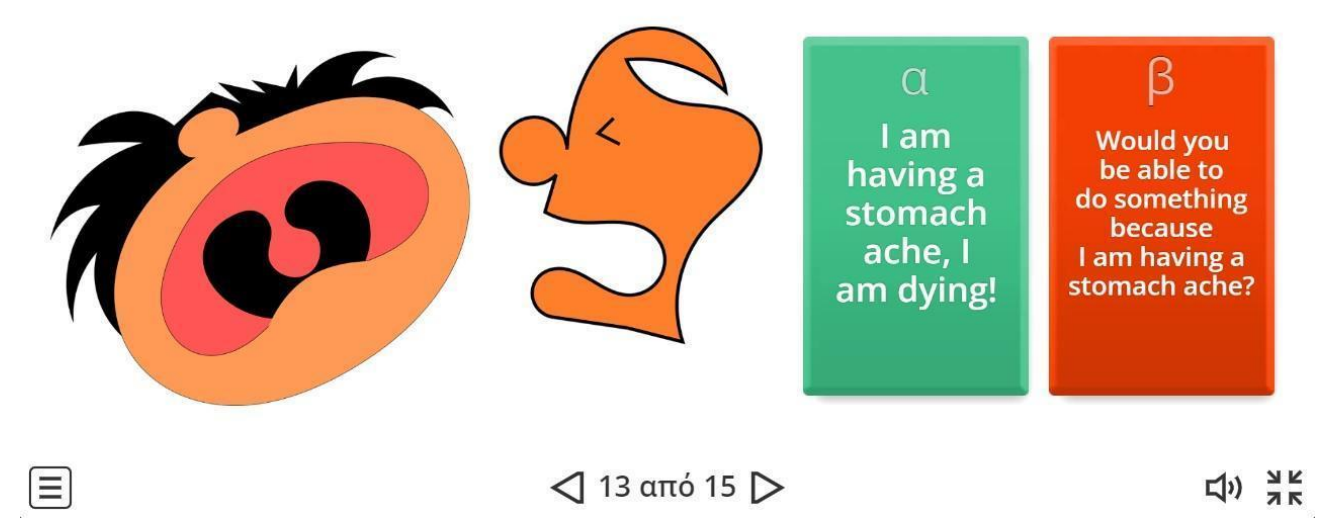

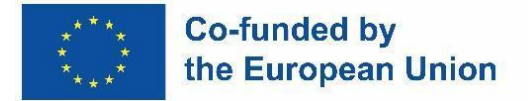

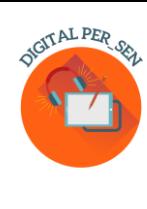

### **Rozdział 4: Zasoby on-line**

#### *4.1. Biblioteka cyfrowa PER\_SEN wirtualna*

Cyfrowa PER\_SEN wirtualna biblioteka to zbiór materiałów cyfrowych dla uczniów ze specjalnymi potrzebami edukacyjnymi, opracowany w ramach partnerstwa Erasmus+ KA220-SCH na rzecz współpracy w zakresie edukacji szkolnej "Cyfrowe publiczne zasoby edukacyjne dla uczniów ze specjalnymi potrzebami edukacyjnymi" (Digital PER\_SEN).

Obejmuje ponad 72 materiały cyfrowe, jak zakładano, materiały takie jak: statyczne lub interaktywne prezentacje, opowiadania i filmy, gry lub zadania odpowiednie zarówno do działań online, jak i zajęć twarzą w twarz z uczniami szkół specjalnych ze specjalnymi potrzebami edukacyjnymi lub zintegrowanych z głównym nurtem edukacji, podzielonych na różne kategorie, takie jak obszar rozwojowy czy wiek.

Obszar rozwoju, którym się zajmowaliśmy to:

- 1. Rozwój poznawczy
- 2. Język i komunikacja
- 3. Zdolności psychomotoryczne (kolory, kształt, budowa ciała, orientacja przestrzenno-czasowa) stymulacja sensoryczna
- 4. podstawowe umiejętności (jedzenie, mycie, ubieranie się)
- 5. Umiejętności społeczno-emocjonalne

Zaproponowany przez nas poziom wiekowy

- 6. Podstawowy do 10/12 lat
- 7. Średni– powyżej 10/12 lat
- 8. Kształcenia zawodowego

Kategorie te należy rozumieć jako sugestię, ponieważ niektóre materiały mogą być adresowane do kilku obszarów rozwoju, tak jak programy nauczania kolidują lub są różne w krajach partnerskich, a także wiek lub poziom rozwoju mogą być klasyfikowane w różny sposób w zależności od szkoły lub kraju.

Materiały cyfrowe zostały zrealizowane przez 6 szkół partnerskich tego partnerstwa przy wsparciu 2 partnerów z organizacji IT i są dostępne we wszystkich 8 językach projektu: angielskim, rumuńskim, greckim, polskim, słoweńskim, tureckim, portugalskim i hiszpańskim.

Wirtualna biblioteka dostępna jest na stronie projektu: *[https://digitalpersen](https://digitalpersen-erasmus.site/ro/home-english/Results/Virtual%20library)[erasmus.site/ro/home-english/Results/Virtual biblioteka](https://digitalpersen-erasmus.site/ro/home-english/Results/Virtual%20library)* 

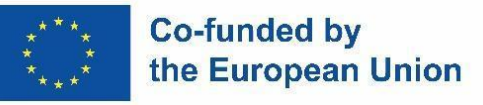

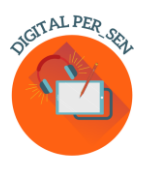

W celu wyszukania i wykorzystania materiału na naszej stronie internetowej znajdują się narzędzia wyszukiwania, które mogą pomóc.

Dostęp do *przycisku Wyniki*, jeśli wejdziesz w *Wirtualną bibliotekę,* możesz przeszukiwać materiały cyfrowe w naszej wirtualnej bibliotece, otwierając je jeden po drugim według *obszarów rozwoju,* lub *według poziomów.* 

Jeśli wiesz dokładnie, czego szukasz, możesz również skorzystać z naszego algorytmu wyszukiwania w wirtualnej bibliotece, w którym wpisz jeden lub wszystkie w następujący sposób: *tytuł książki, kategoria, język*.

*Narzędzia cyfrowe dla nauczycieli SPE* to kolejna opcja, którą mamy w *przycisku Wyniki*. Znajdziesz tu odpowiednie narzędzia do tworzenia różnych materiałów, takich jak: Treść, Ekran, Nauka, Wdrażanie, Udostępnianie i inne, informacje zgodne z tym praktycznym przewodnikiem.

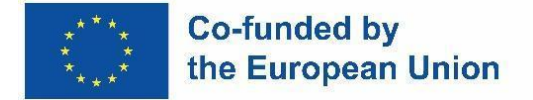

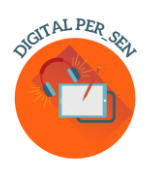

### *4.2. Inne linki do materiałów wirtualnych*

Istnieje wiele zasobów, z których nauczyciele mogą korzystać w klasie w edukacji specjalnej i nie tylko. Na przestrzeni lat w tym celu powstawały aplikacje, strony internetowe i oprogramowanie.

### **Lista płatnych zasobów do użycia w klasie**

TTS ma fantastyczny wybór zasobów pomocnych w dysleksji dostępnych w atrakcyjnych cenach (dyskryminacja wzrokowa, pamięć i sekwencjonowanie, czytanie i rozumienie, akustyka i pisownia, przyjazna klasa).

<https://www.tts-international.com/primary/sen-special-direct/dyslexia/>

### **Materiały do nauczania z pedagogiką specjalną**

W dziedzinie edukacji specjalnej nauka online lub zdalna oferuje bardzo potrzebną ścieżkę dotarcia do uczniów, którzy mają wyjątkowe bariery, które uniemożliwiają im fizyczną obecność w klasie. Chociaż uczniowie ze specjalnymi potrzebami mają wyjątkowe wyzwania, przed którymi stają podczas nauki, istnieje wiele zasobów online, z których można korzystać podczas nauczania uczniów szkół specjalnych zdalnie lub w klasie.

Oto 8 zasobów dla nauczycieli ze specjalnymi potrzebami, które mogą pomóc w takich obszarach, jak planowanie lekcji, strategie instruktażowe i wsparcie w środowisku online. <https://blog.ecapteach.com/6-resources-for-teaching-special-education-online>

### **Aplikacje dla uczniów szkół specjalnych**

Jedną z głównych trosk zarówno nauczycieli, jak i rodziców jest utrzymanie uczniów na dobrej drodze do osiągnięcia celów i zadań zindywidualizowanego programu edukacyjnego (IEP), ponieważ są one dostosowane do każdego ucznia. Nauczyciele muszą również znacznie ściślej współpracować z rodzicami/opiekunami, aby wspierać tę naukę w domu. W niektórych przypadkach uczniowie są przyzwyczajeni do tego, że oprócz nauczycieli w klasie są pomocnicy. To duża odpowiedzialność dla opiekunów, ale na szczęście niektóre z dostępnych obecnie narzędzi cyfrowych mogą naprawdę pomóc. Wiele aplikacji zawiera świetne materiały stworzone przez nauczycieli; Poszukaj samouczków wideo, planów lekcji i ćwiczeń rozszerzających.

<https://www.edutopia.org/article/apps-students-special-needs-school-buildings-shutter/>

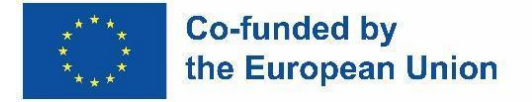

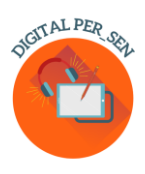

**Zasoby dla nauczycieli edukacji specjalnej, aby poprawić naukę i zmaksymalizować sukces ucznia** Jako nauczyciel edukacji specjalnej zawsze szukasz nowych i innowacyjnych sposobów, aby pomóc swoim uczniom w nauce. Jednym ze sposobów jest włączenie technologii do swojej praktyki dydaktycznej. Dzięki odpowiednim stronom internetowym możesz zapewnić angażujące lekcje, które pomogą Twoim uczniom osiągnąć pełny potencjał. W tym artykule przyjrzymy się 10 witrynom internetowym, które oferują zasoby zaprojektowane specjalnie dla nauczycieli edukacji specjalnej. Od kursów online po interaktywne narzędzia i gry, w tych witrynach każdy znajdzie coś dla siebie – bez względu na poziom doświadczenia lub wiedzy. Nie jest tajemnicą, że nauczyciele edukacji specjalnej mają dużo pracy. Mamy wiele do zrobienia, stworzenia i zapamiętania! Spójrzmy prawdzie w oczy, musimy znaleźć sposoby, aby ułatwić wykonywanie naszej pracy jako nauczycielom edukacji specjalnej. Aby choć trochę ułatwić Ci pracę, wybraliśmy 12 witryn, które pomogą skuteczniej rozwiązać ten lub inny problem.

<https://scienceandliteracy.org/special-education-teaching-resources/>

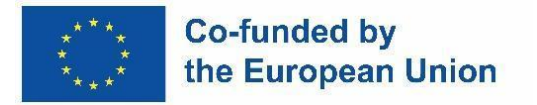

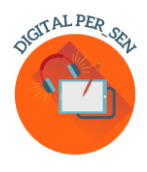

### **Bibliography**

[www.erasmusplus.com](http://www.erasmusplus.com/)

[www.canva.com](http://www.canva.com/)

<https://genial.ly/>

[www.liveworksheets.com/](http://www.liveworksheets.com/)

<https://wordwall.net/>

[https://kahoot.com](https://kahoot.com/)

<https://learningapps.org/createApp.php>

<https://h5p.org/>

[www.microsoft.com/en/microsoft-365/powerpoint](http://www.microsoft.com/en/microsoft-365/powerpoint)

<https://scratch.mit.edu/>

<https://unity.com/>

[https://edpuzzle.com](https://edpuzzle.com/)

[www.freescreenrecording.com/](http://www.freescreenrecording.com/)

<https://pixabay.com/>

[www.freeimages.com](http://www.freeimages.com/)

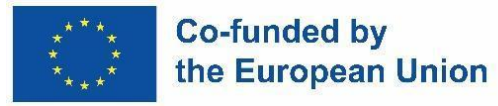

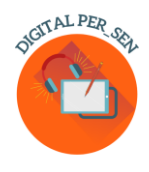

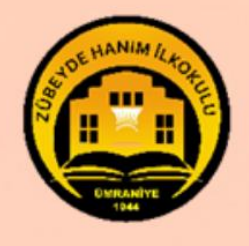

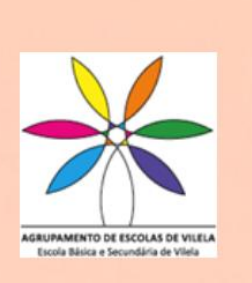

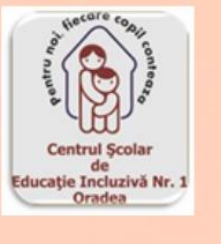

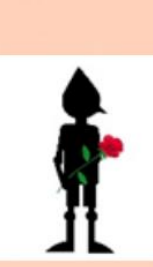

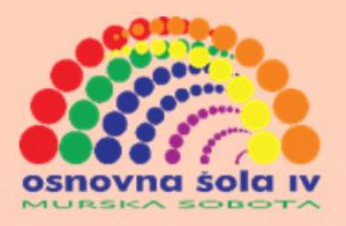

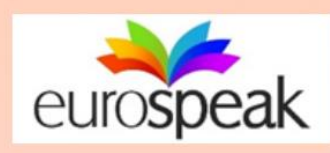

ΕΝΙΑΙΟ ΕΙΔΙΚΟ ΕΠΑΓΓΕΛΜΑΤΙΚΟ<br>ΓΥΜΝΑΣΙΟ ΛΥΚΕΙΟ ΑΘΗΝΑΣ

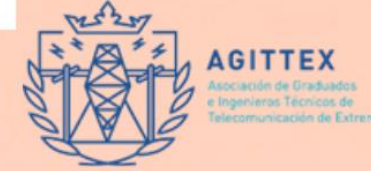

## ISBN: 978-606-986-051-9